# gvSIG gvSIG Desktop: written in Java, extendable through Scripting

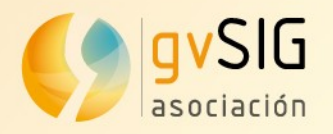

### **gvSIG Desktop Main Features**

- Open Source
- Java (jts, gdal, geotools...)
- Plugable
	- Java Plugins
	- Scripting Plugins
- Actual version 2.4.1
- Road to 3.0
	- Improvements in Raster

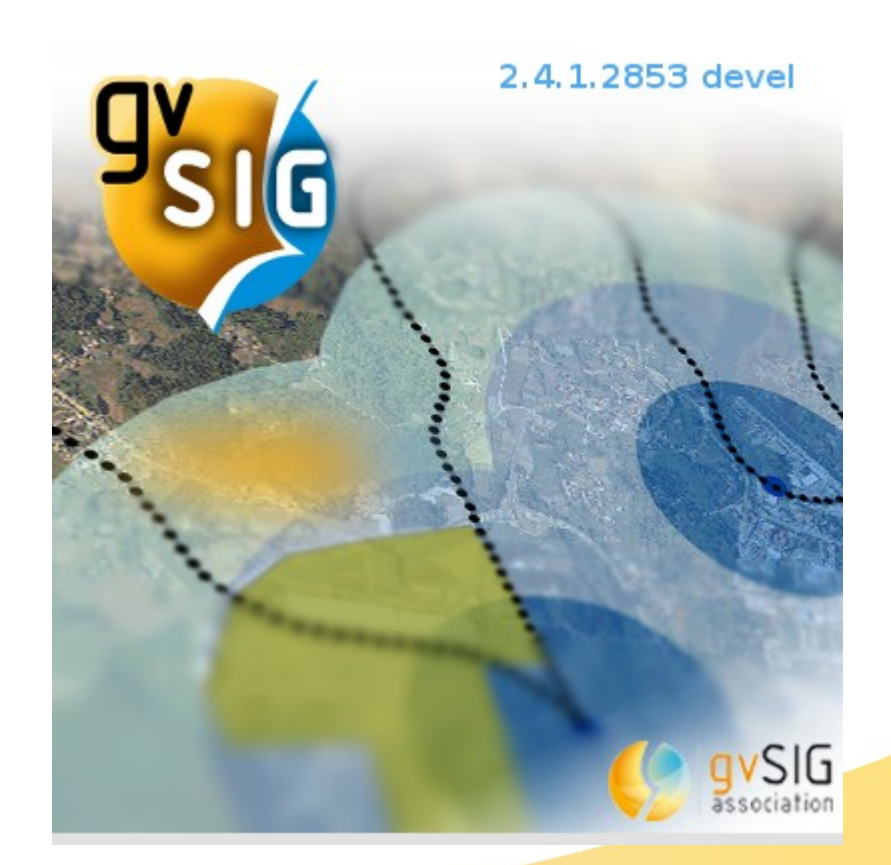

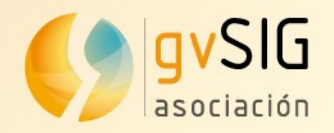

#### **Choose wisely**

- Do you need to create a new plugin for gvSIG Desktop?
	- Java
		- Good for arquitecture (gvsig core)
		- Bad for a helloworld
	- **Scripting** 
		- Easy (Less code with Jython)
		- Fast (gvsig libraries for Python, gvpy,..)
		- IDE inside gvSIG (Integrated development environment)
		- Test and run without leaving/restarting gvSIG
		- Other integrations (R)

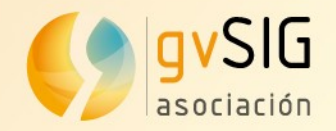

#### **Hello World**

#### • Basic script

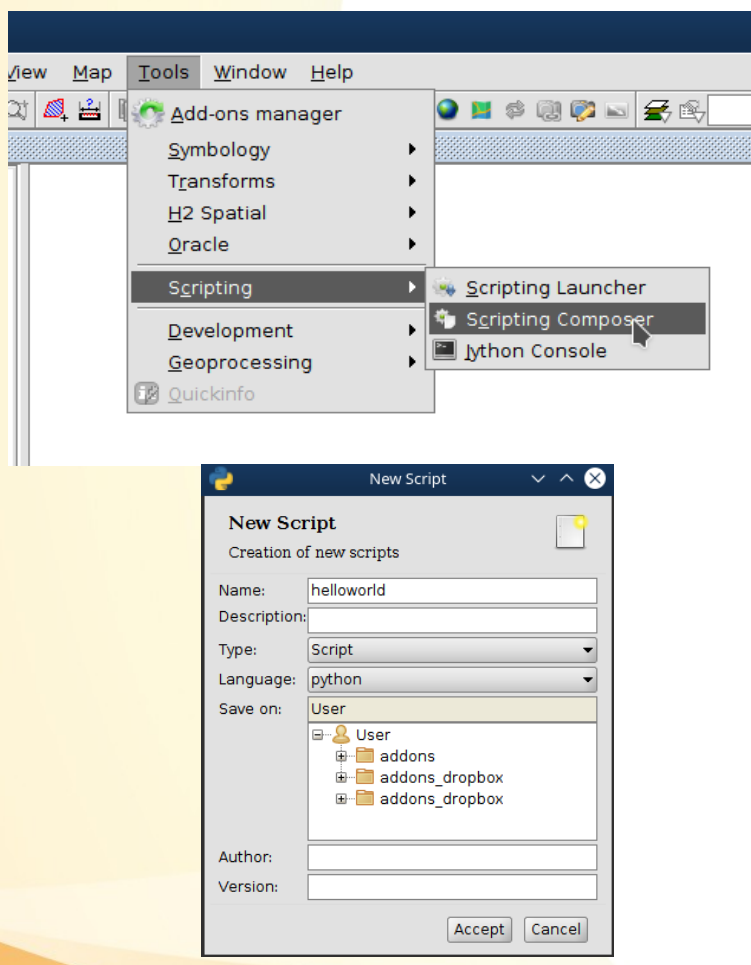

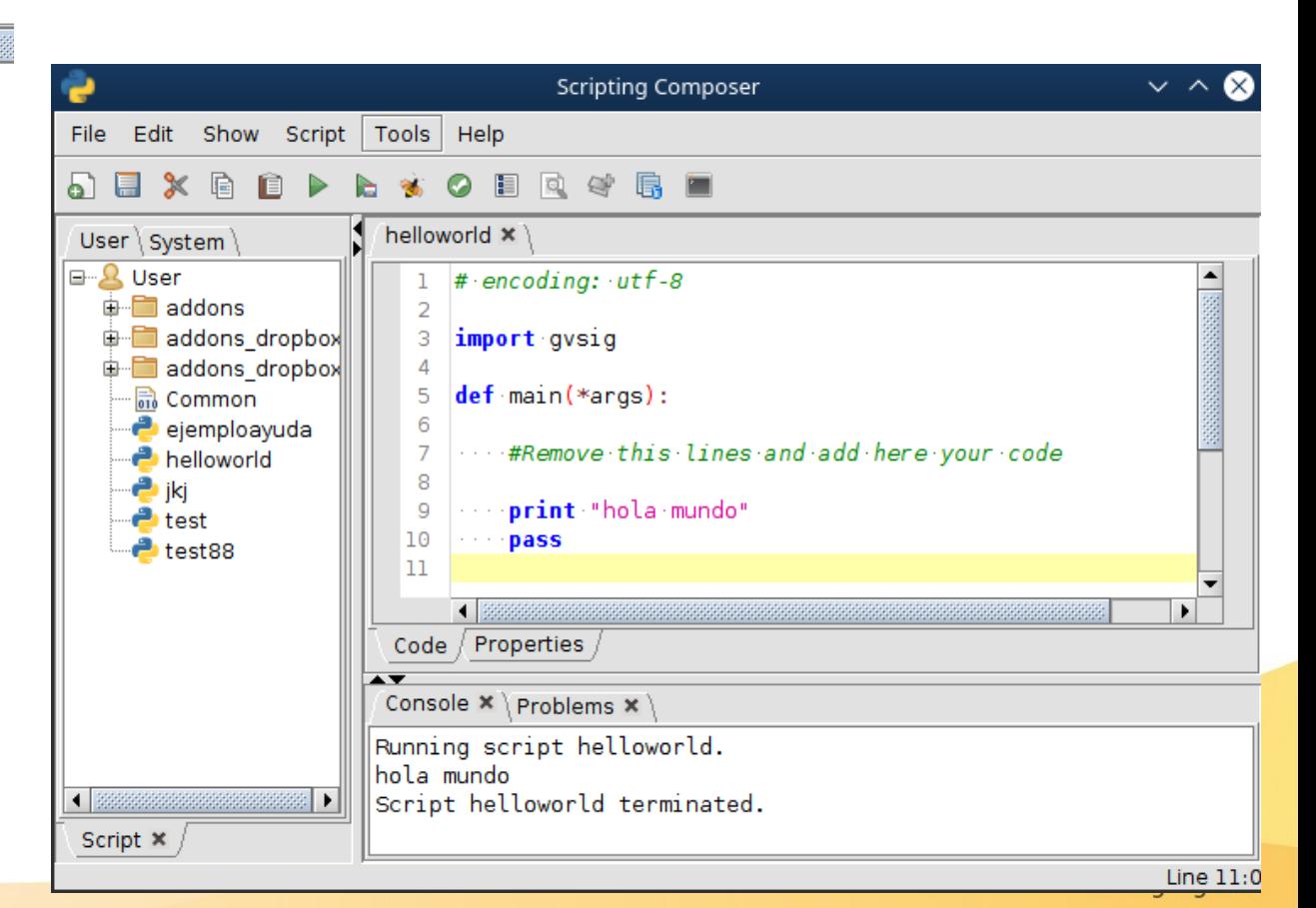

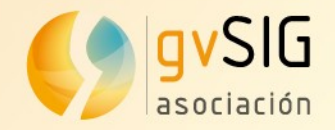

#### **Hello World**

• Easy to share

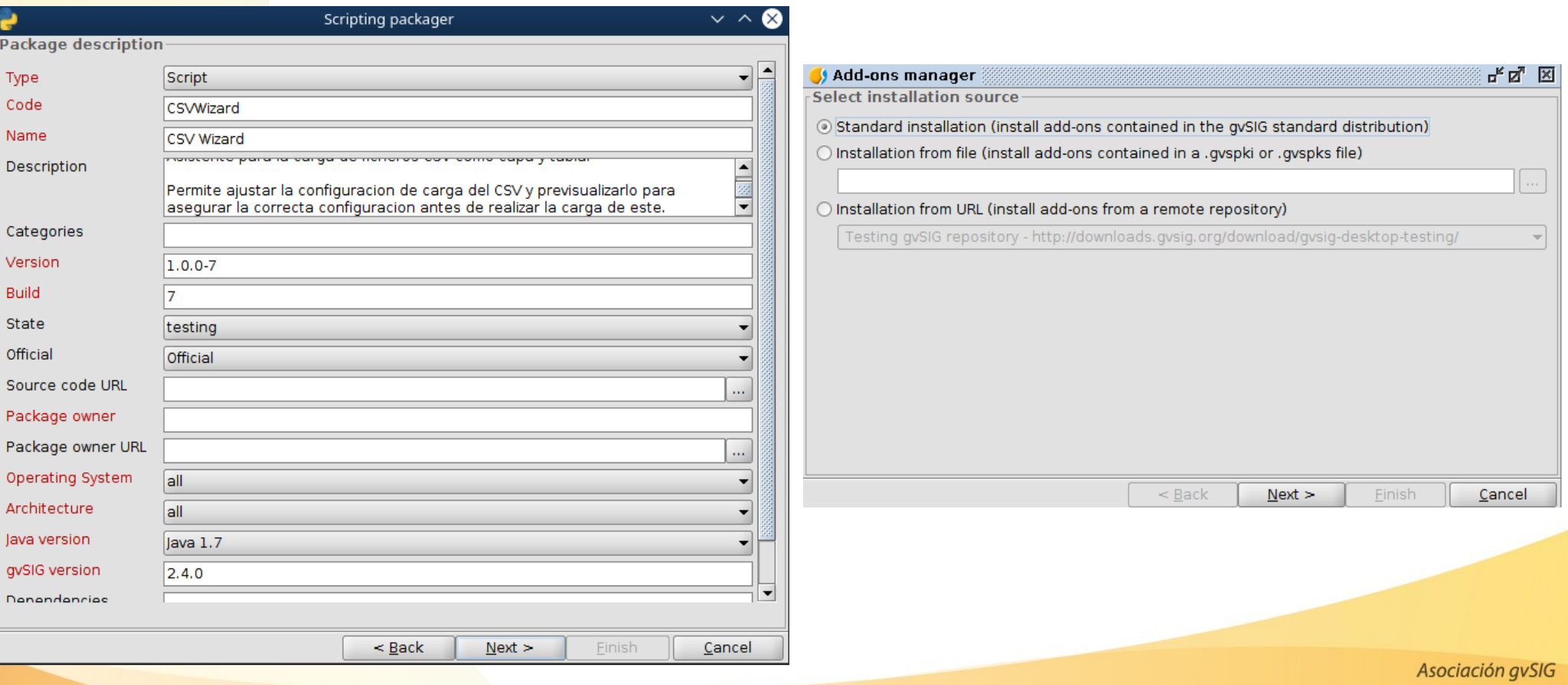

www.gvsig.com

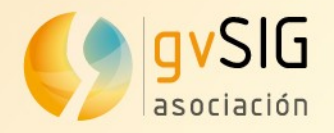

#### **Easy**

- **Jython**
	- Implementation of Python in Java
	- Work with Java using Python syntax
	- Available with Java & Python libraries (some limitations)
- **Easy to learn** for people without programming knowledge
	- Create a geoprocess in a few lines
- **Powerful** → Not limited for not using Java
- Easy to create buttons, toolbox, menus,.. for execution

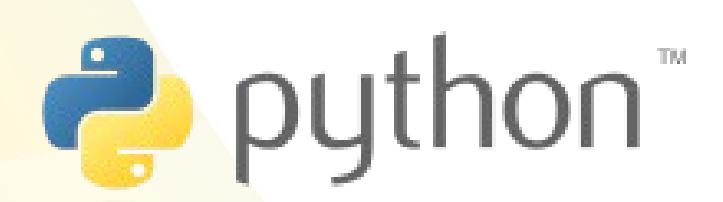

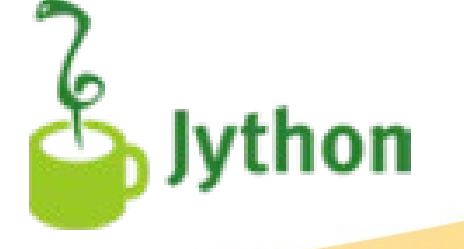

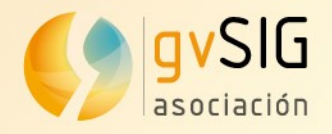

#### **Fast**

- **Less code with Jython** 
	- Compared with Java

#### **• Libraries in Python for gvSIG**

- Only access from Jython
- **gvsig**
	- Utils: createShape(), currentLayer()
	- Added methods to Java classes
- **gvpy**: execute a geoprocess with one line of code
- **Formpanel:** easy and fast to create UI and events

```
qvpy.runalq("randomvector",10, 0)
qvpy.runalq("randomvector",10, qvpy.TYPE POLYGON)
```
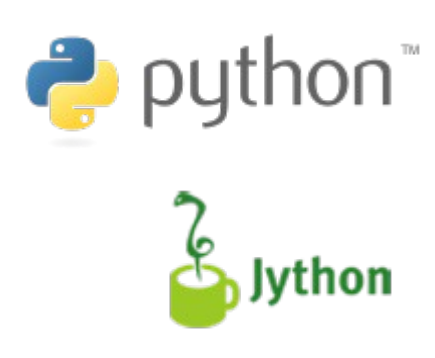

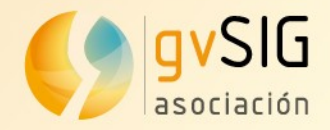

#### **Fast**

#### ● **Formpanel**

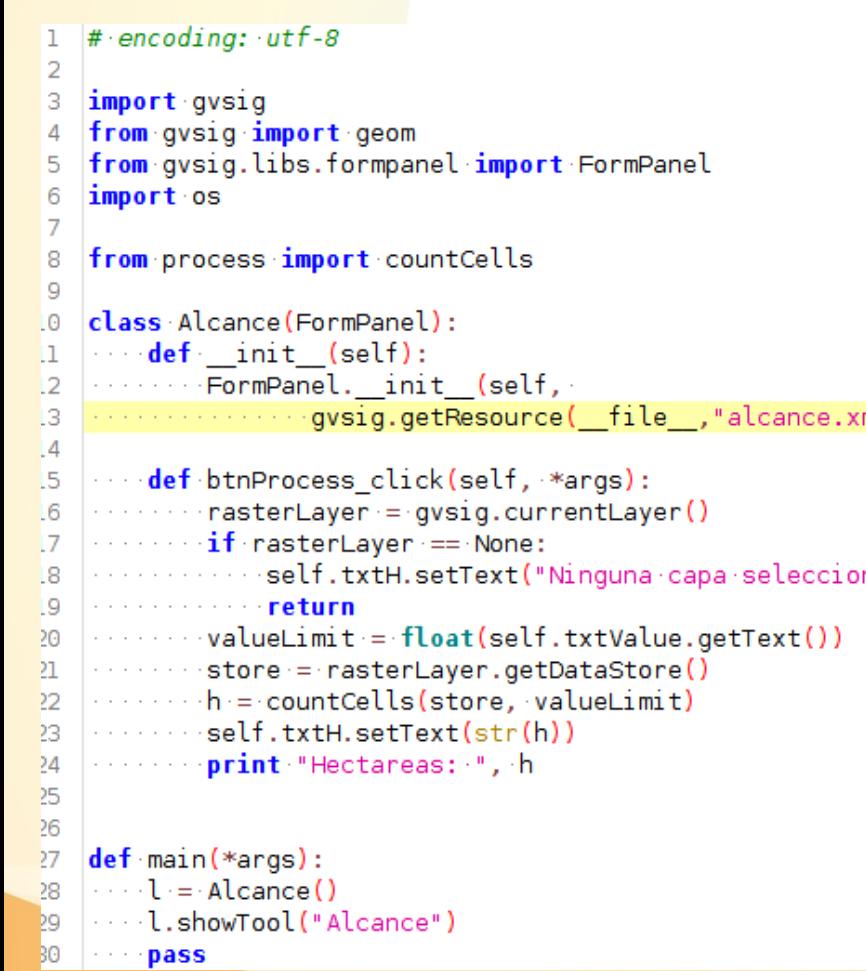

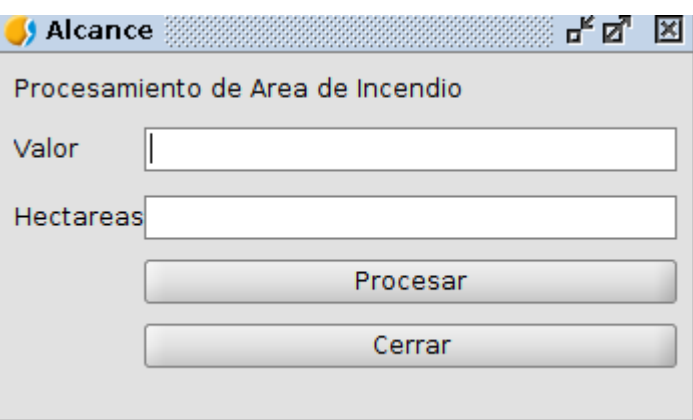

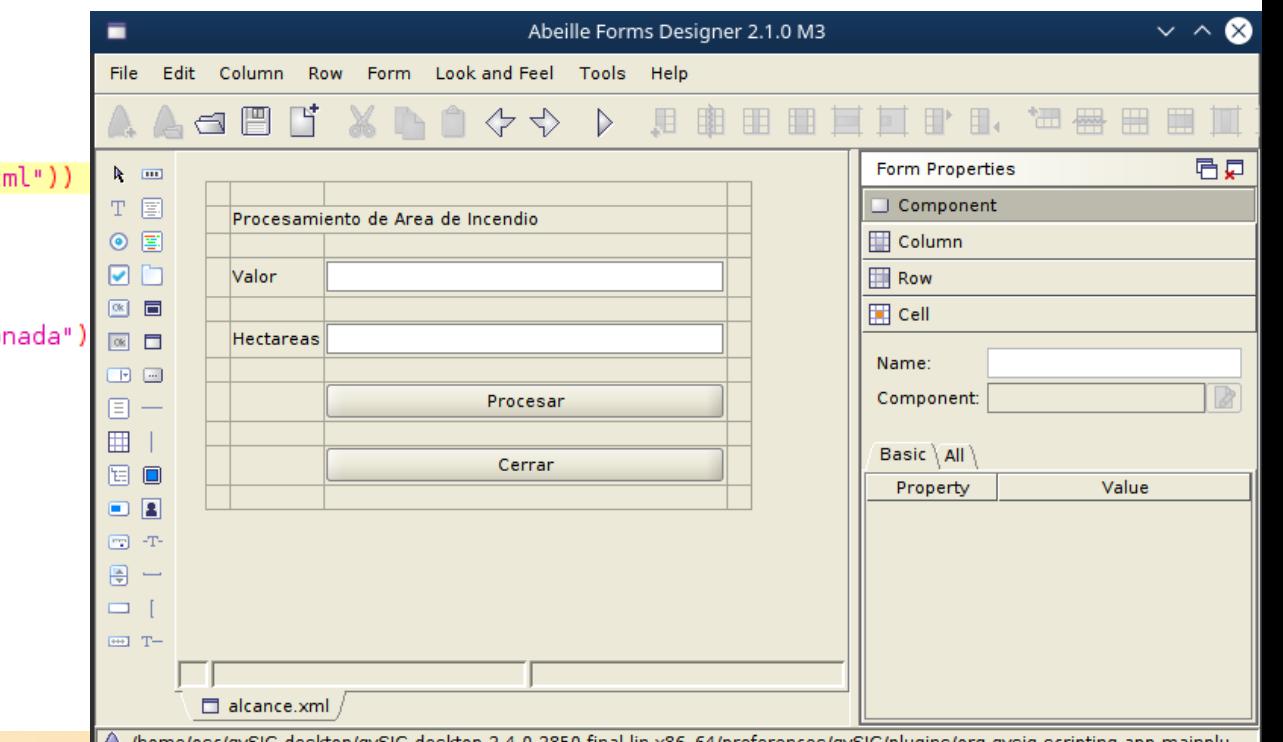

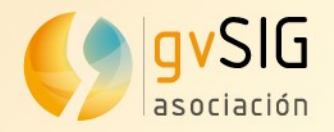

## **Development IDE inside gvSIG**

• Already in your installation

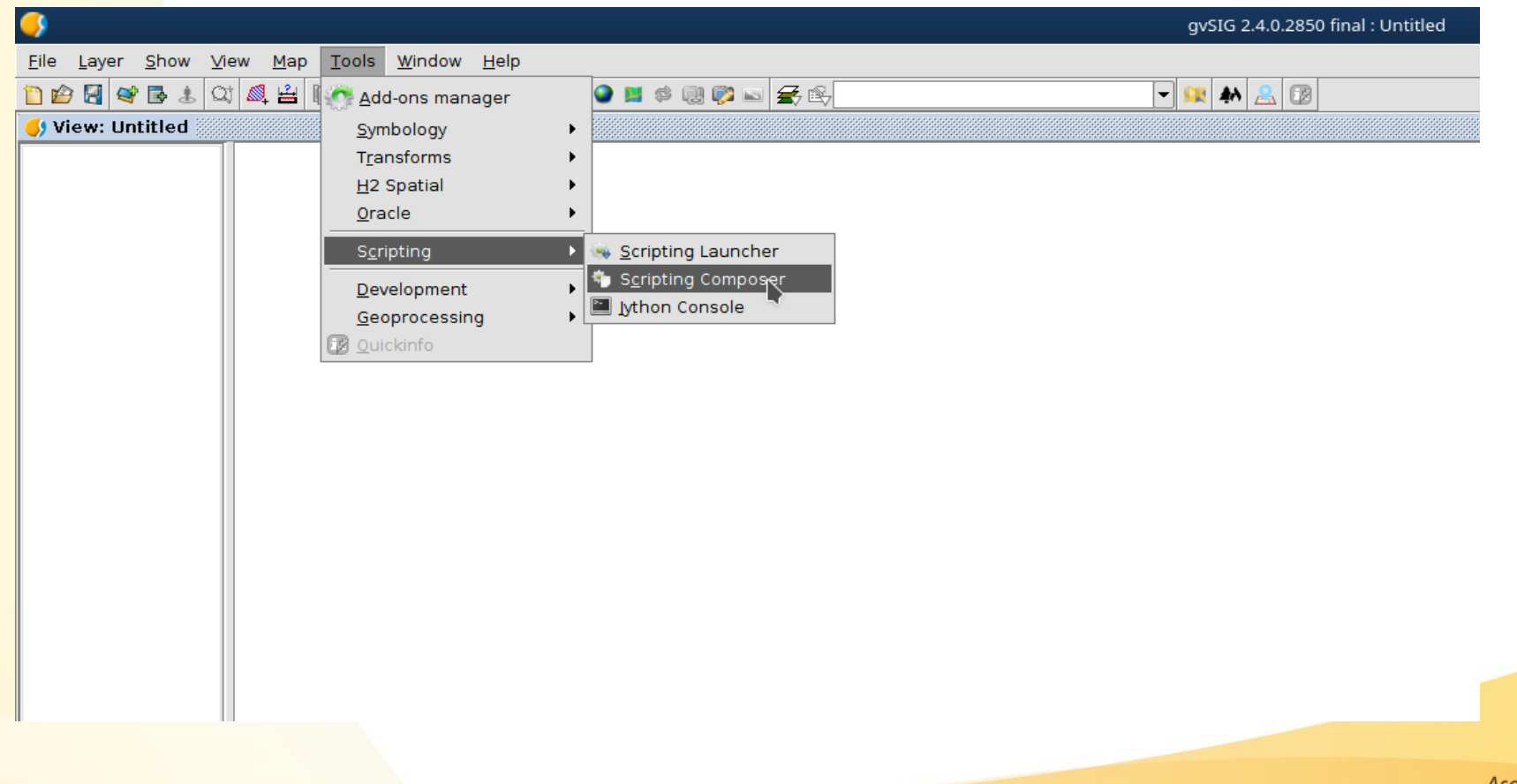

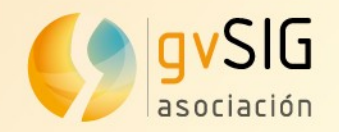

#### **IDE inside gvSIG**

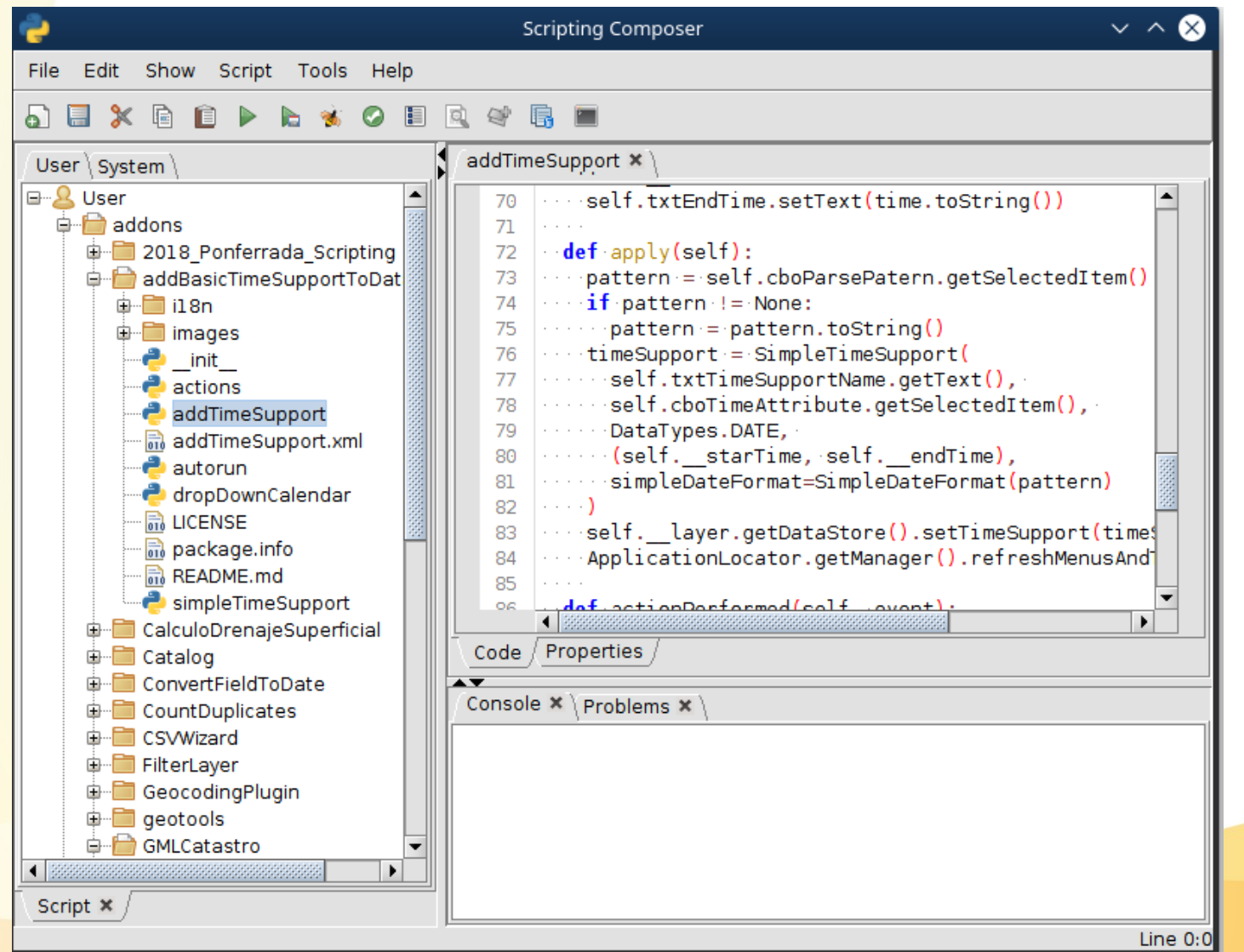

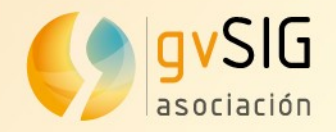

#### **ScriptingComposerTools**

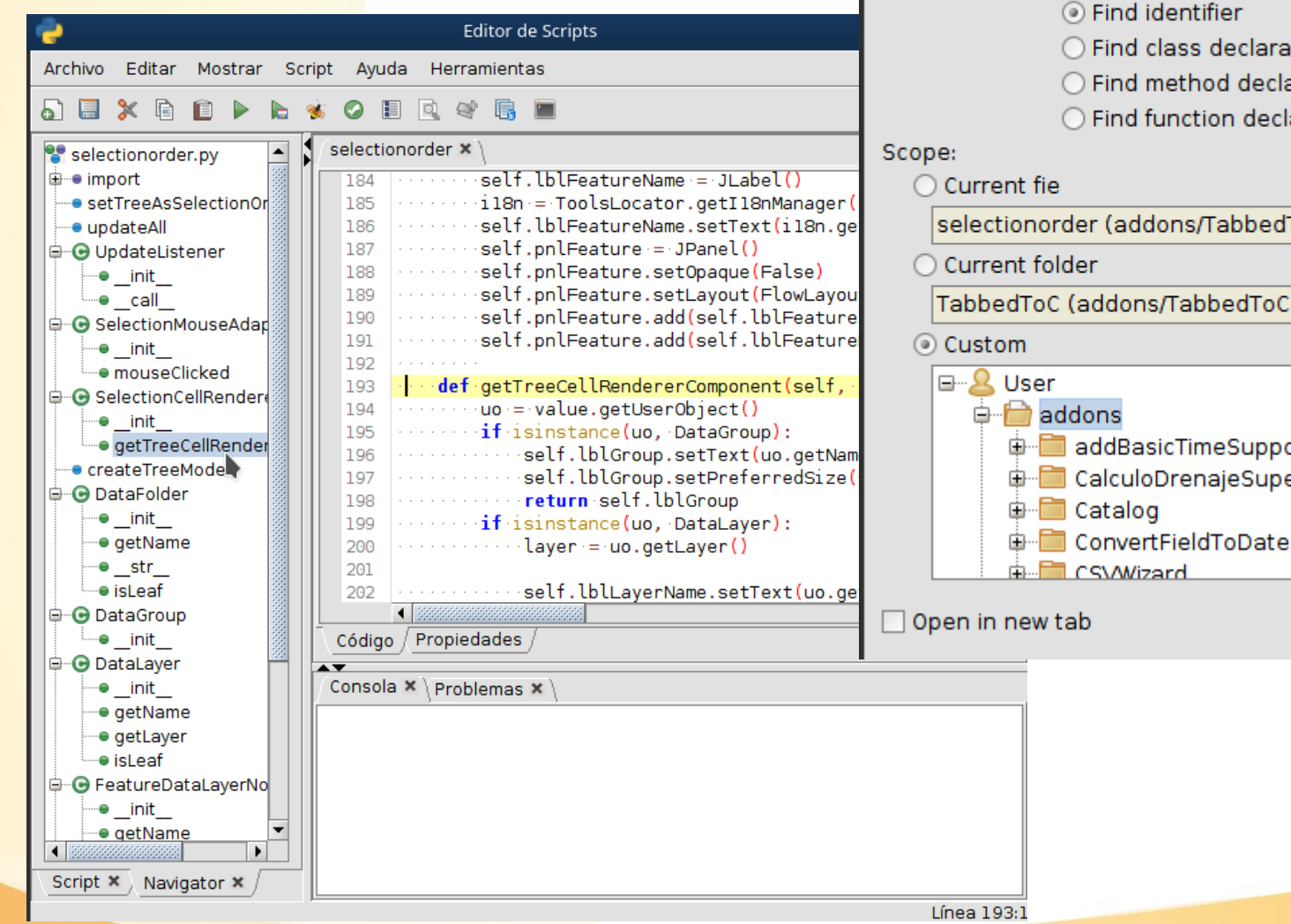

#### References to: createPolygon  $\bigcap$  Find text ⊙ Find identifier ◯ Find class declaration ◯ Find method declaration ◯ Find function declaration selectionorder (addons/TabbedToC/selectionorder.inf) TabbedToC (addons/TabbedToC) in addBasicTimeSupportToDatasource **CalculoDrenajeSuperficial E ConvertFieldToDate**  $\blacktriangledown$ Find. Cancel

**Find references** 

 $\sim$   $\sim$ 

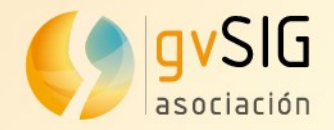

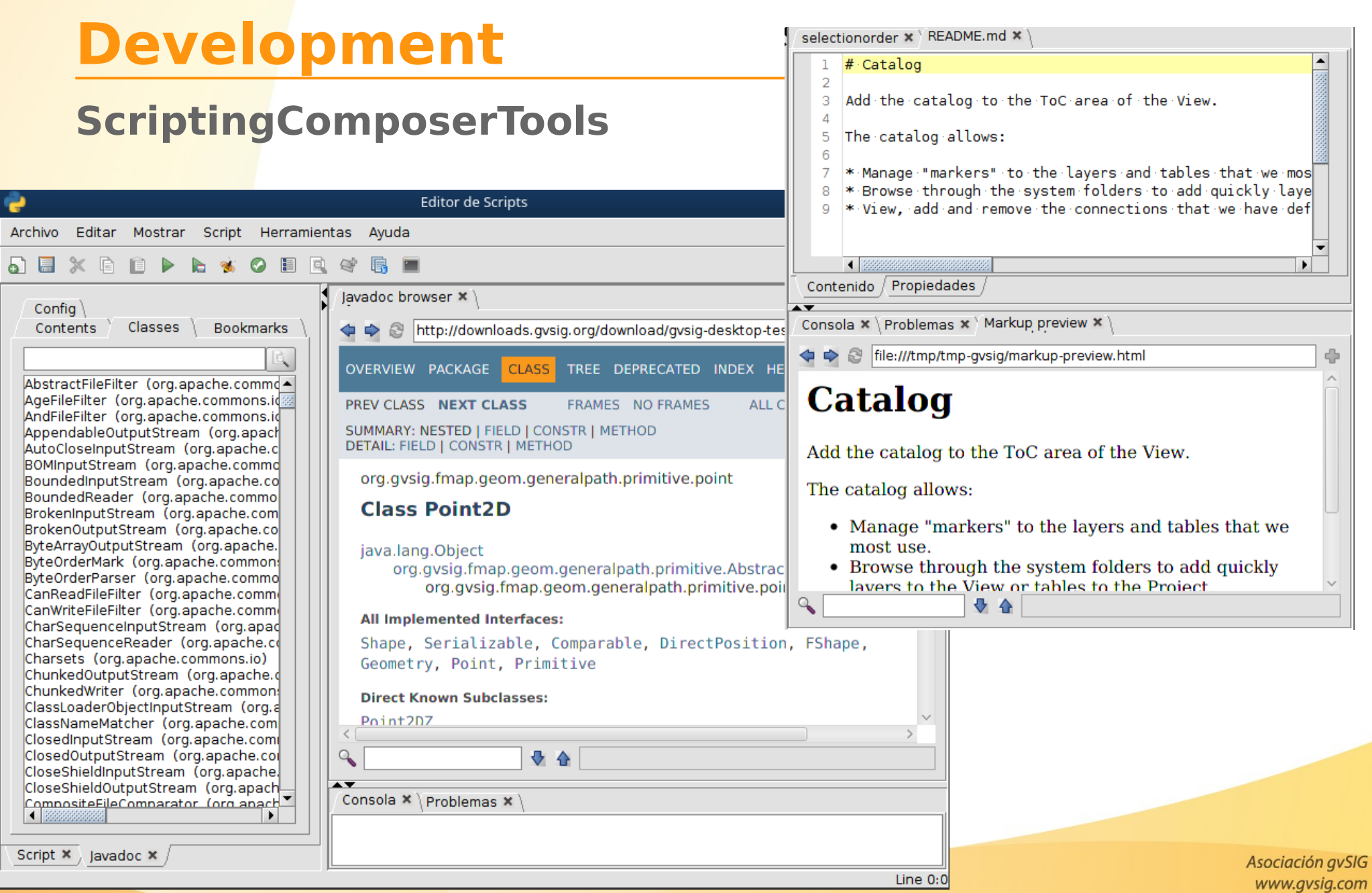

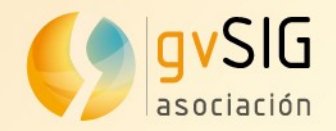

#### **ScriptingComposerTools**

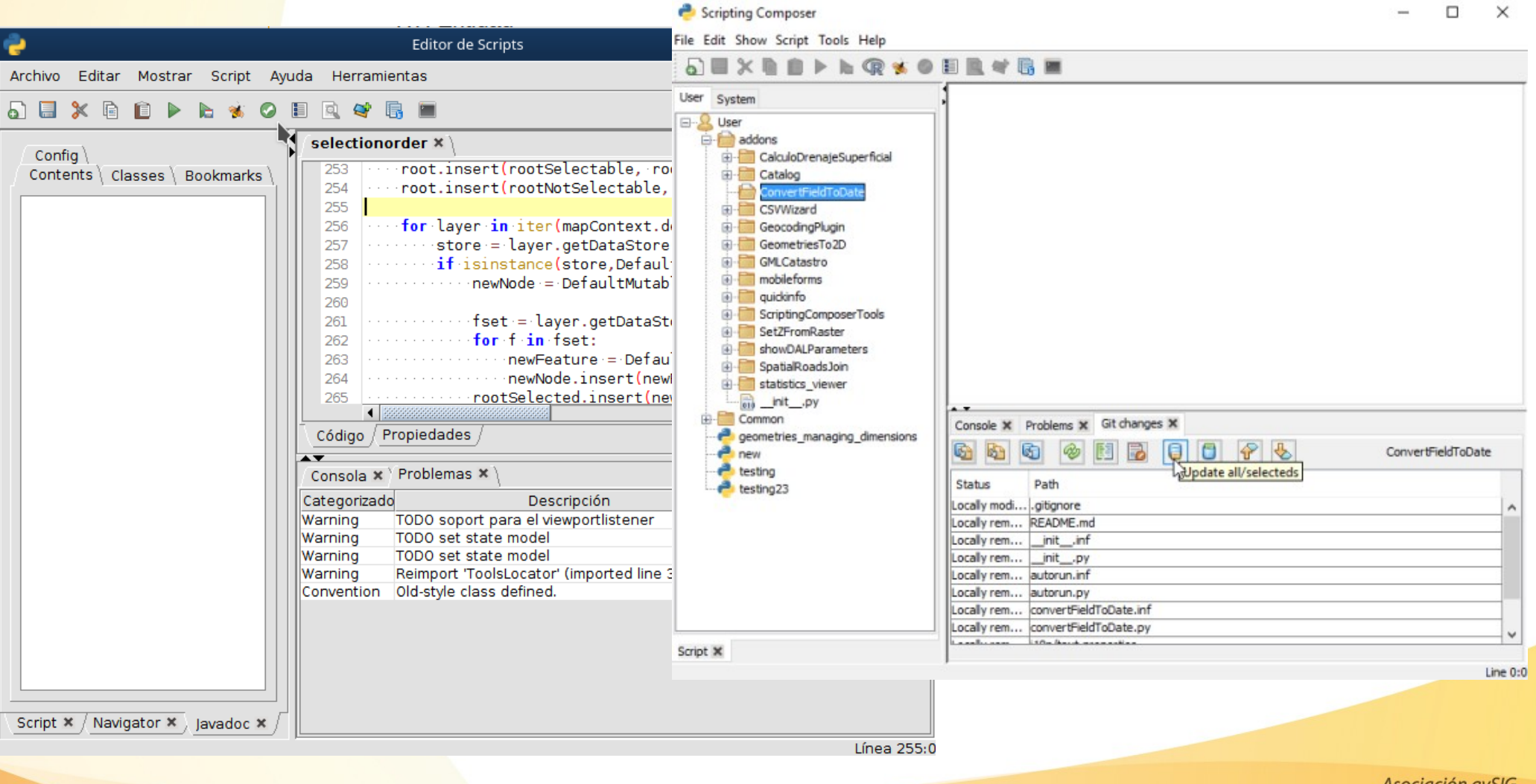

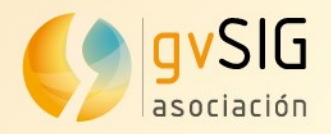

#### **Test and run**

- Workflow (depending of the plugin)
	- Create
	- Execute
	- Test and check result
	- Modify
	- Execute
	- Test and check result
	- …
- Work directly with gvSIG
	- Access to the active Layer, selected features, ...

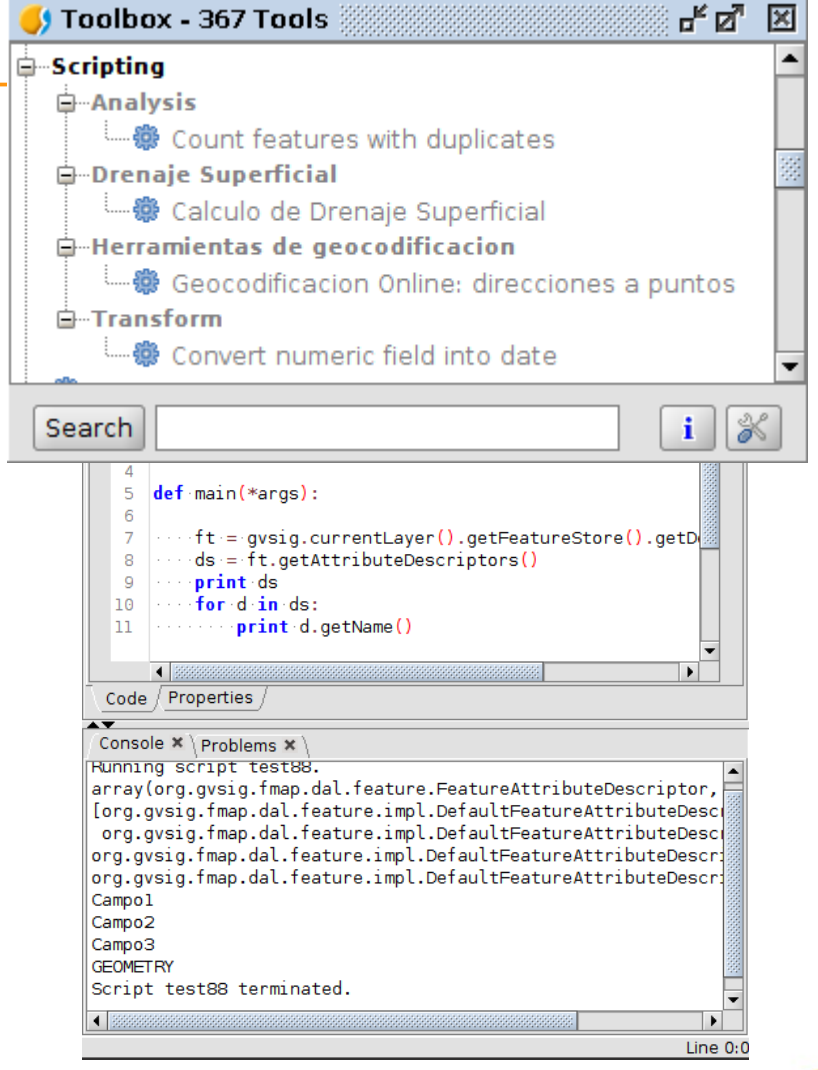

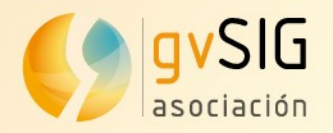

#### **Integration with R**

- Install R plugin from Addons Manager
- Execute R code from a script

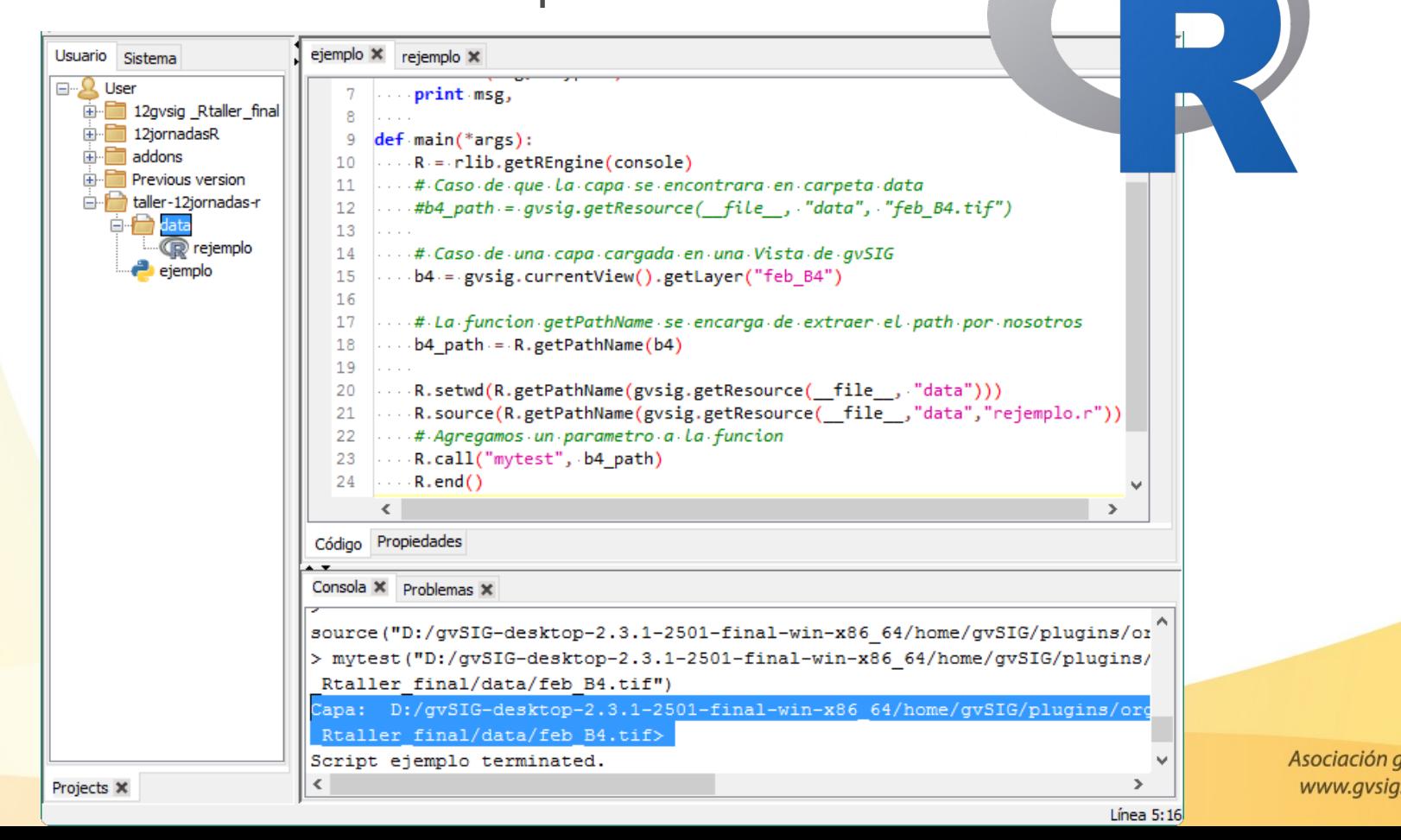

**vSIG** .com

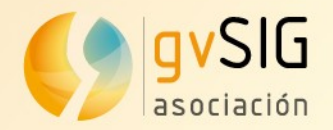

#### **Geoprocess**

• Add a geoproce to the Toolbox

#### process

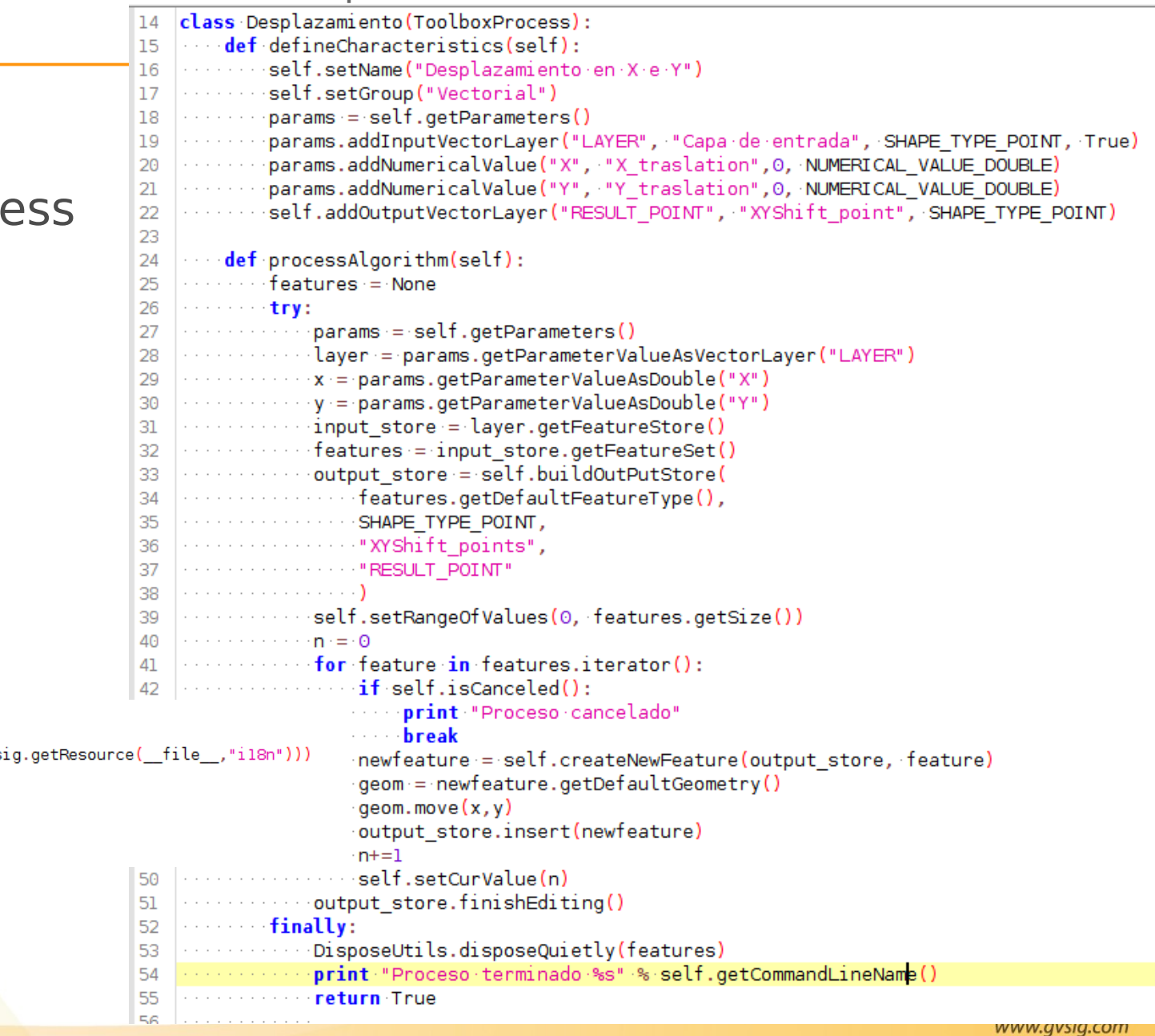

#### autorun

13 def selfRegister(\*args):  $14$ www.il8nManagere=ToolsLocator.getIl8nManager() il8nManager.addResourceFamily("text", File(gvs) 15 16  $17$  $process = Desplazamic( )$ 18 process.selfregister("INEGI") process.updateToolbox() **19** 

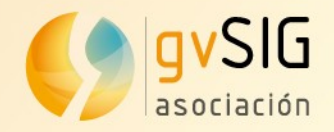

#### **Geoprocess**

• Use it from the model builder or gvpy

gvpy.runalg("randomvector",10, 0) gvpy.runalg("randomvector", 10, gvpy.TYPE POLYGON)

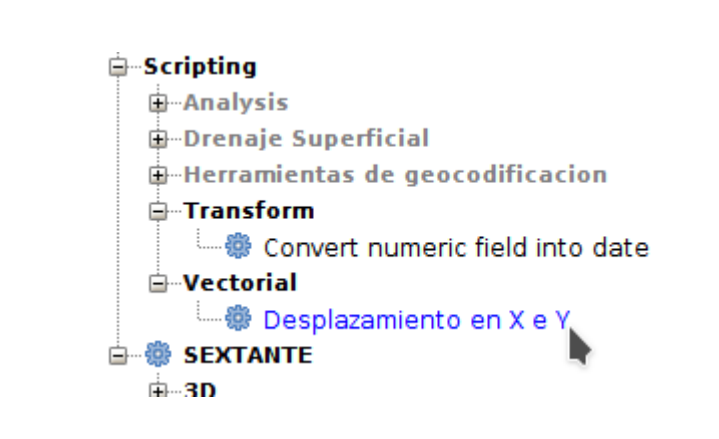

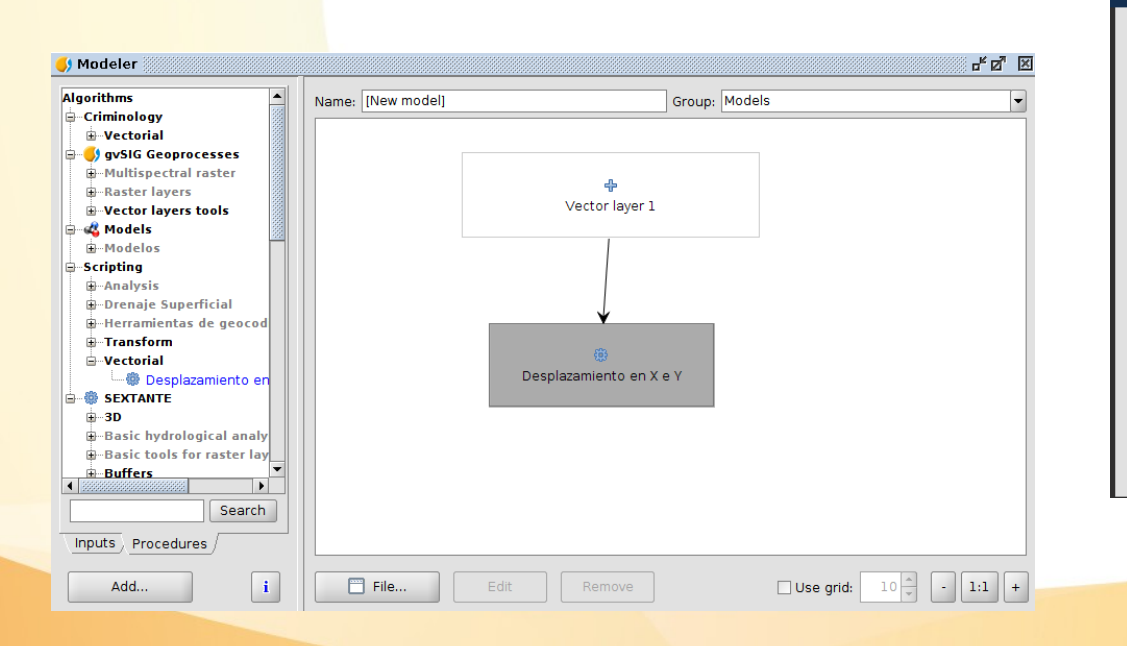

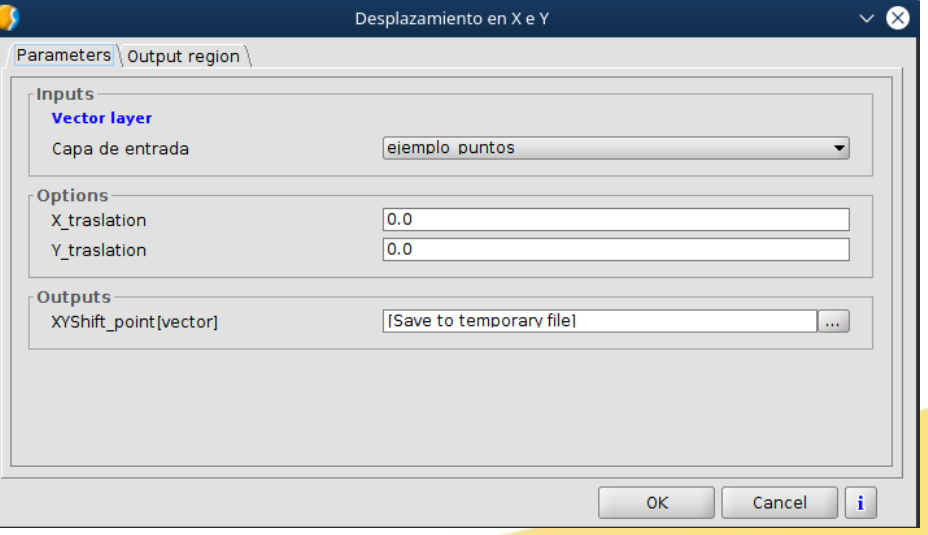

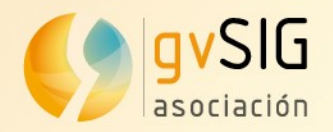

#### **Table of Contents (ToC)**

• Basic from Java

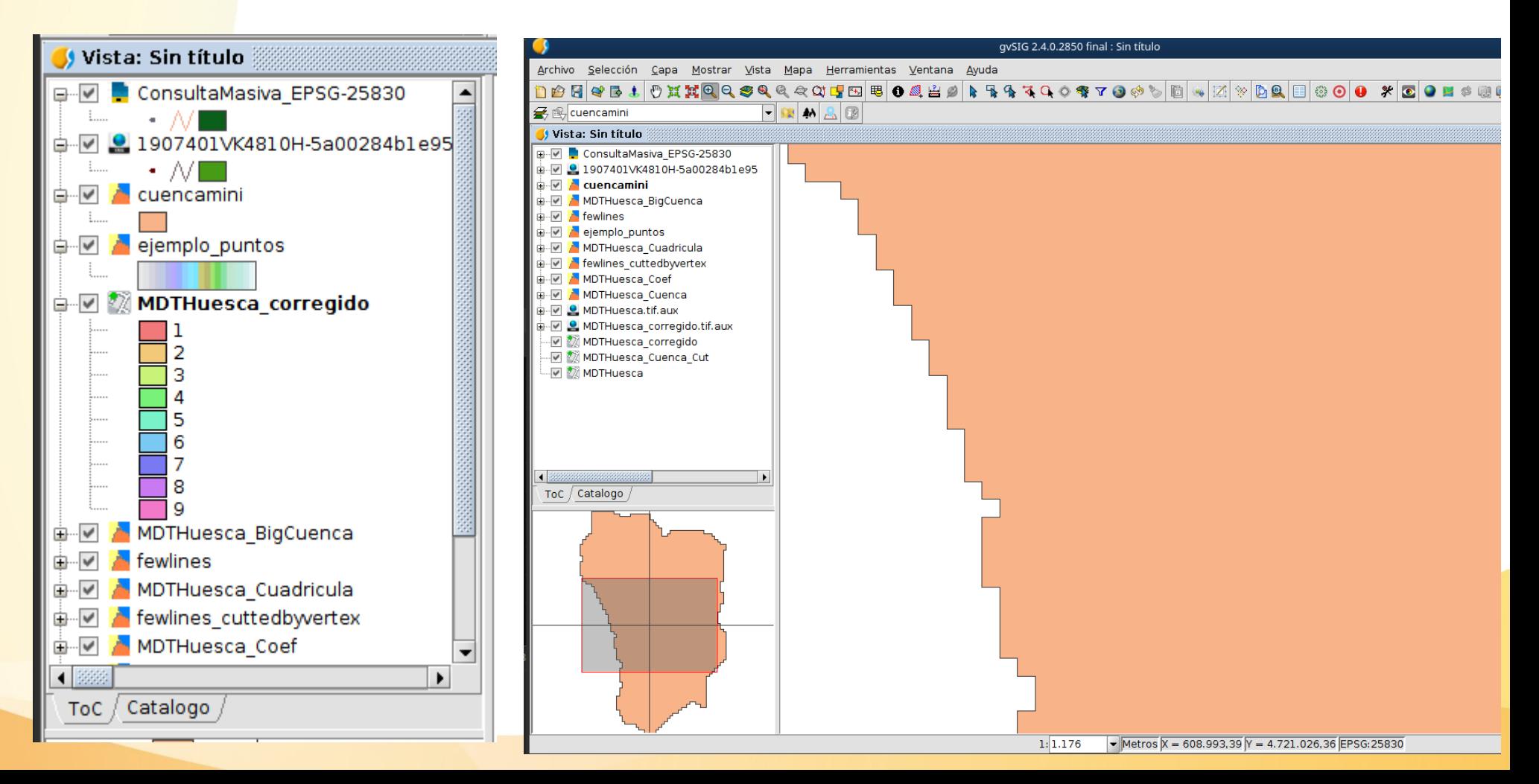

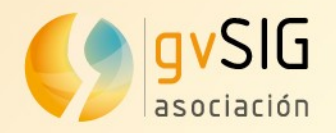

#### **Table of Contents (ToC) → TabbedToC**

• Advanced plugin created from Scripting

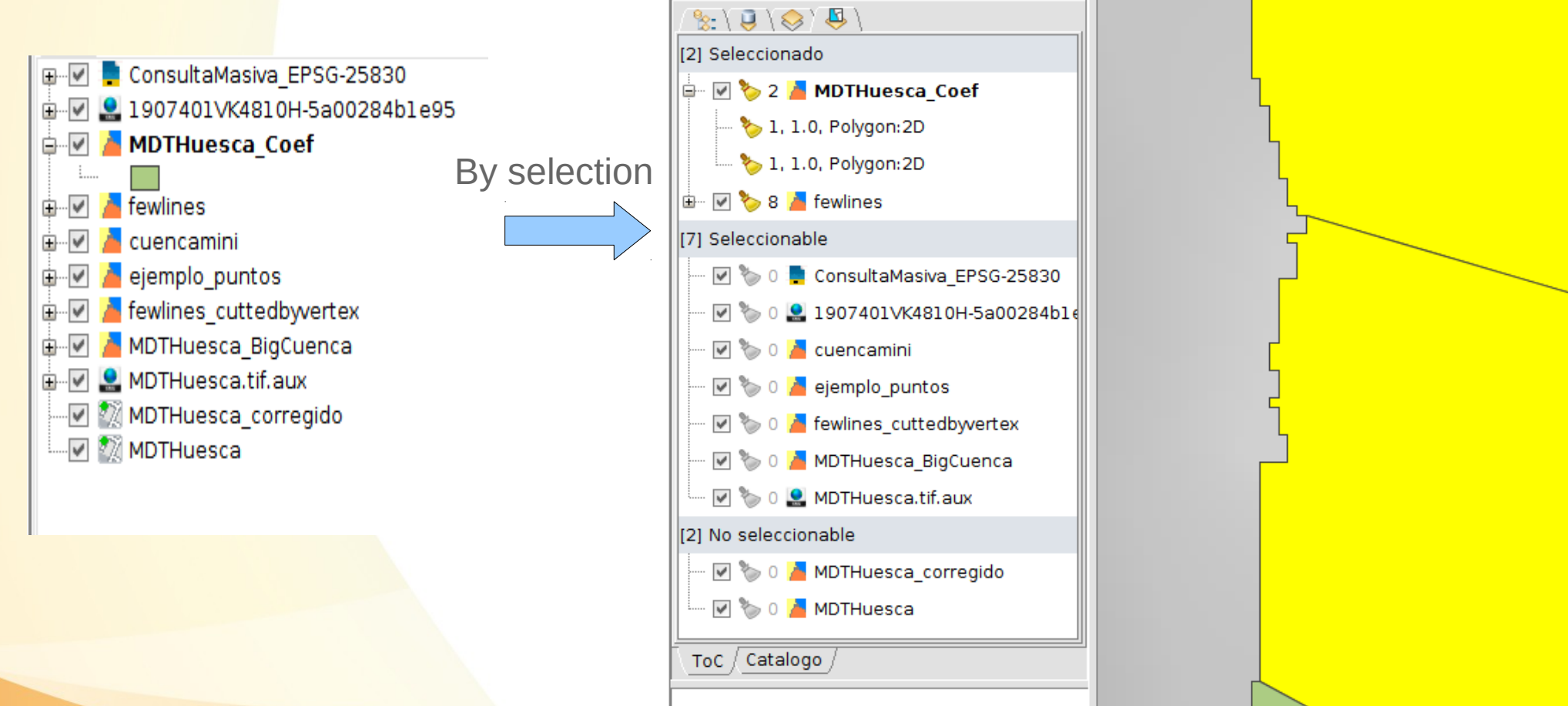

Vista: Sin título

<https://github.com/gvSIGAssociation/gvsig-desktop-scripting-TabbedToC>

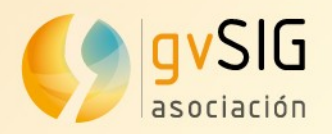

#### **Table of Contents (ToC) → TabbedToC**

• Advanced plugin created from Scripting

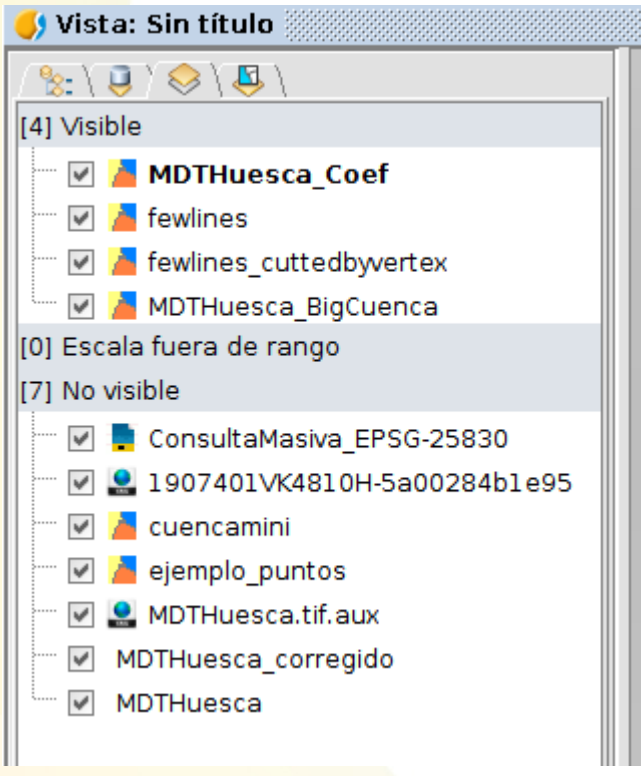

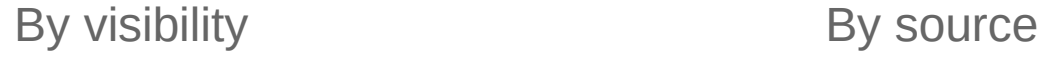

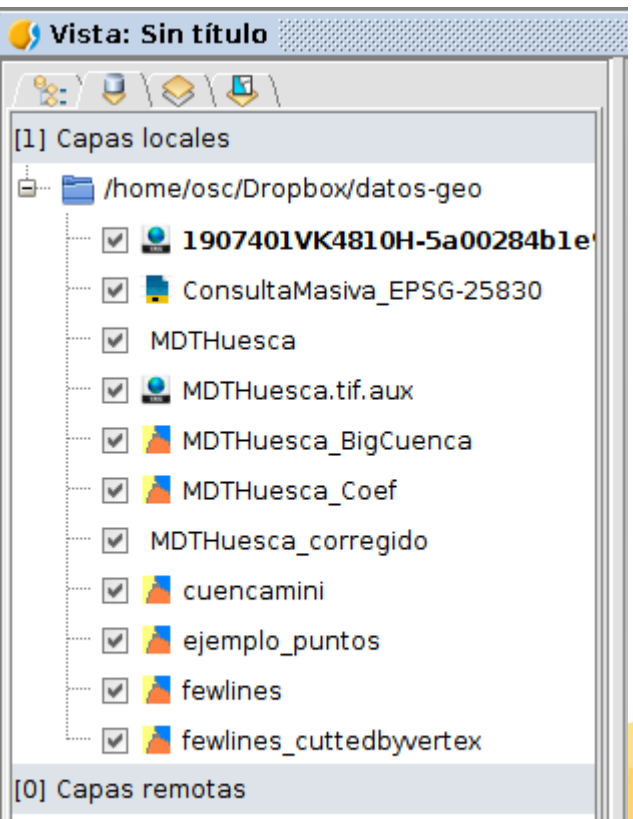

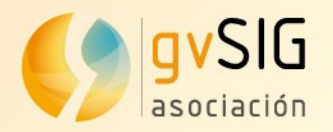

#### **Table of Contents (ToC) → TabbedToC**

• Advanced plugin created from Scripting

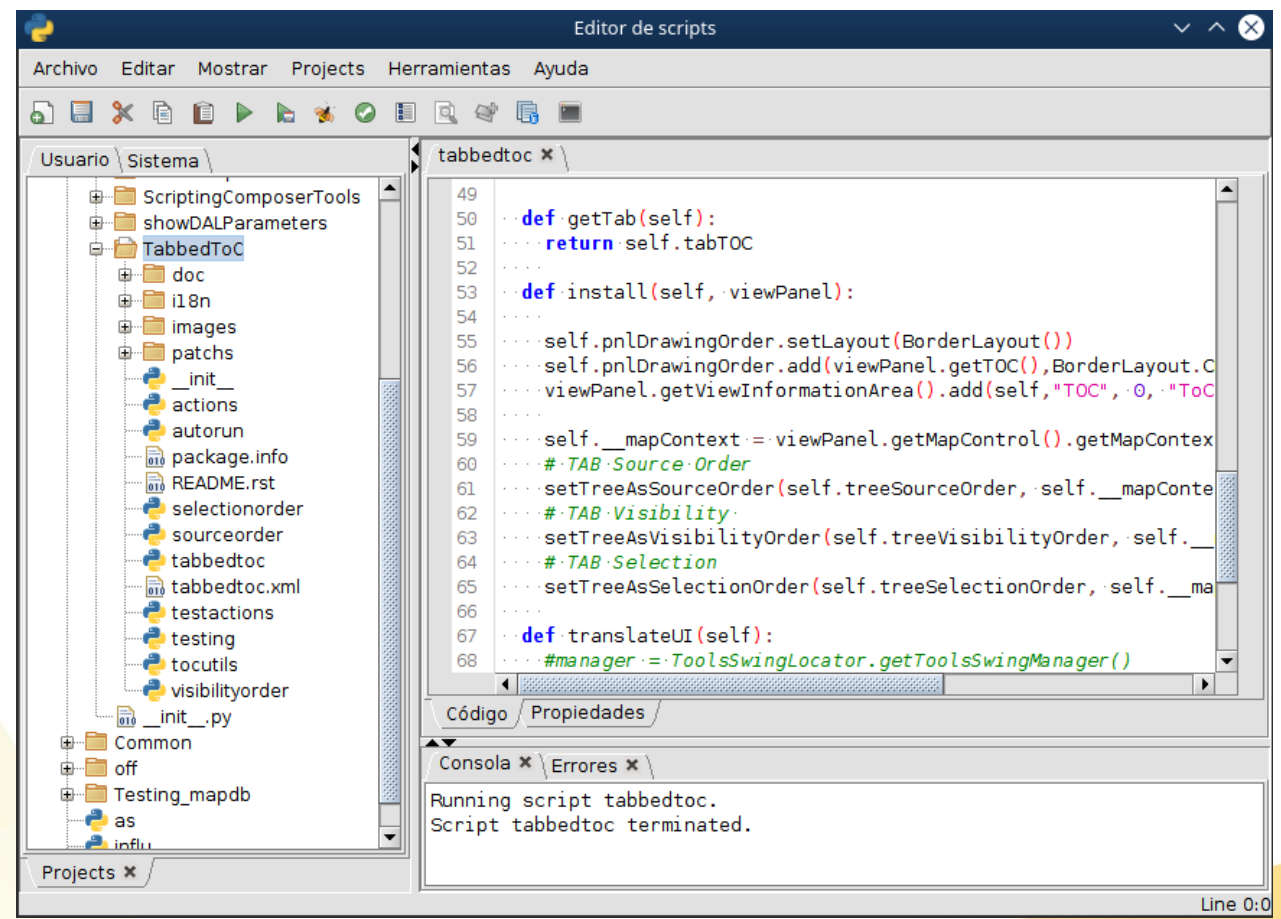

<https://github.com/gvSIGAssociation/gvsig-desktop-scripting-TabbedToC>

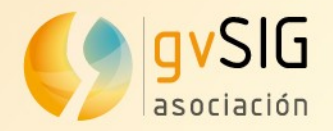

## **Example Quick Info**

• New type of data visualization

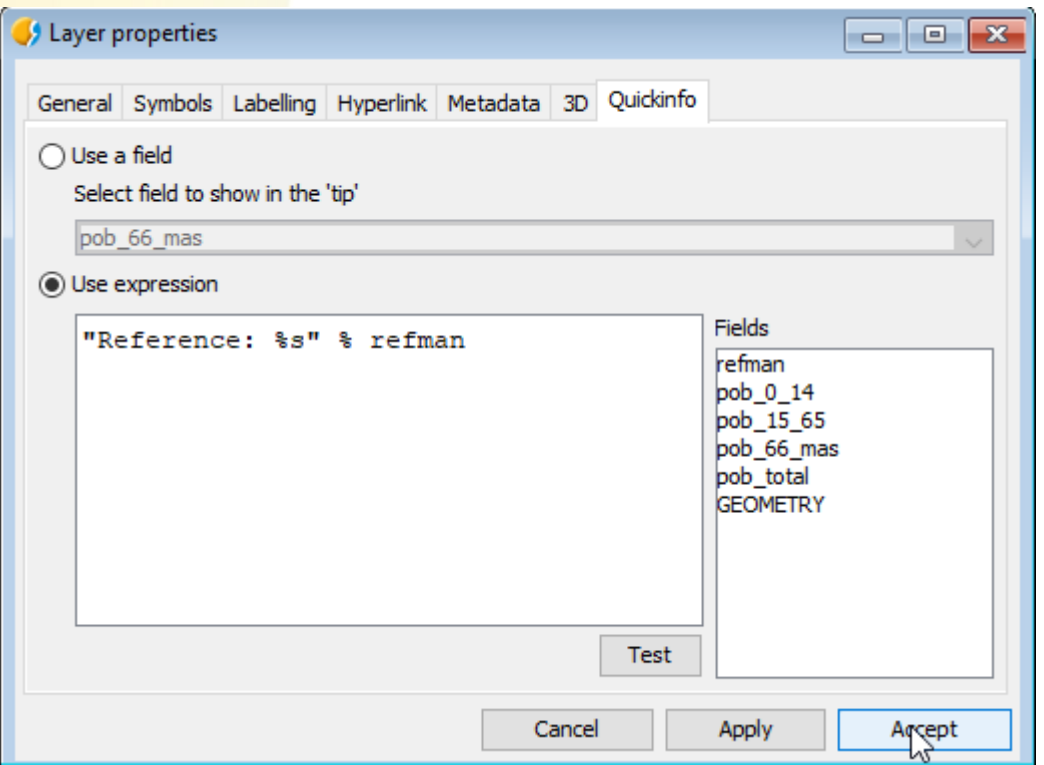

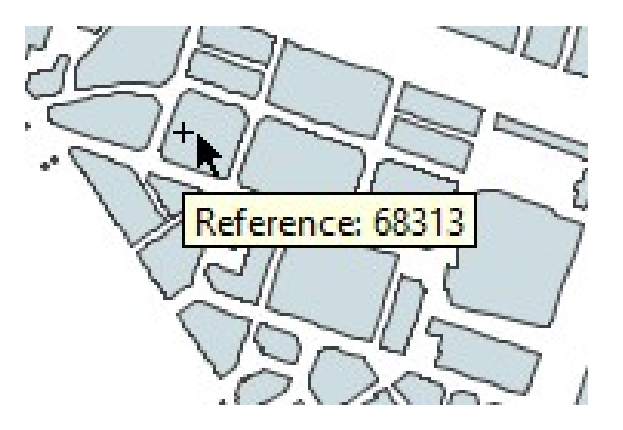

<https://blog.gvsig.org/2017/12/15/towards-gvsig-2-4-quick-info-tool/> <https://github.com/gvSIGAssociation/gvsig-desktop-scripting-quickinfo>

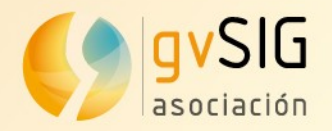

## **Example Quick Info**

• New type of data visualization

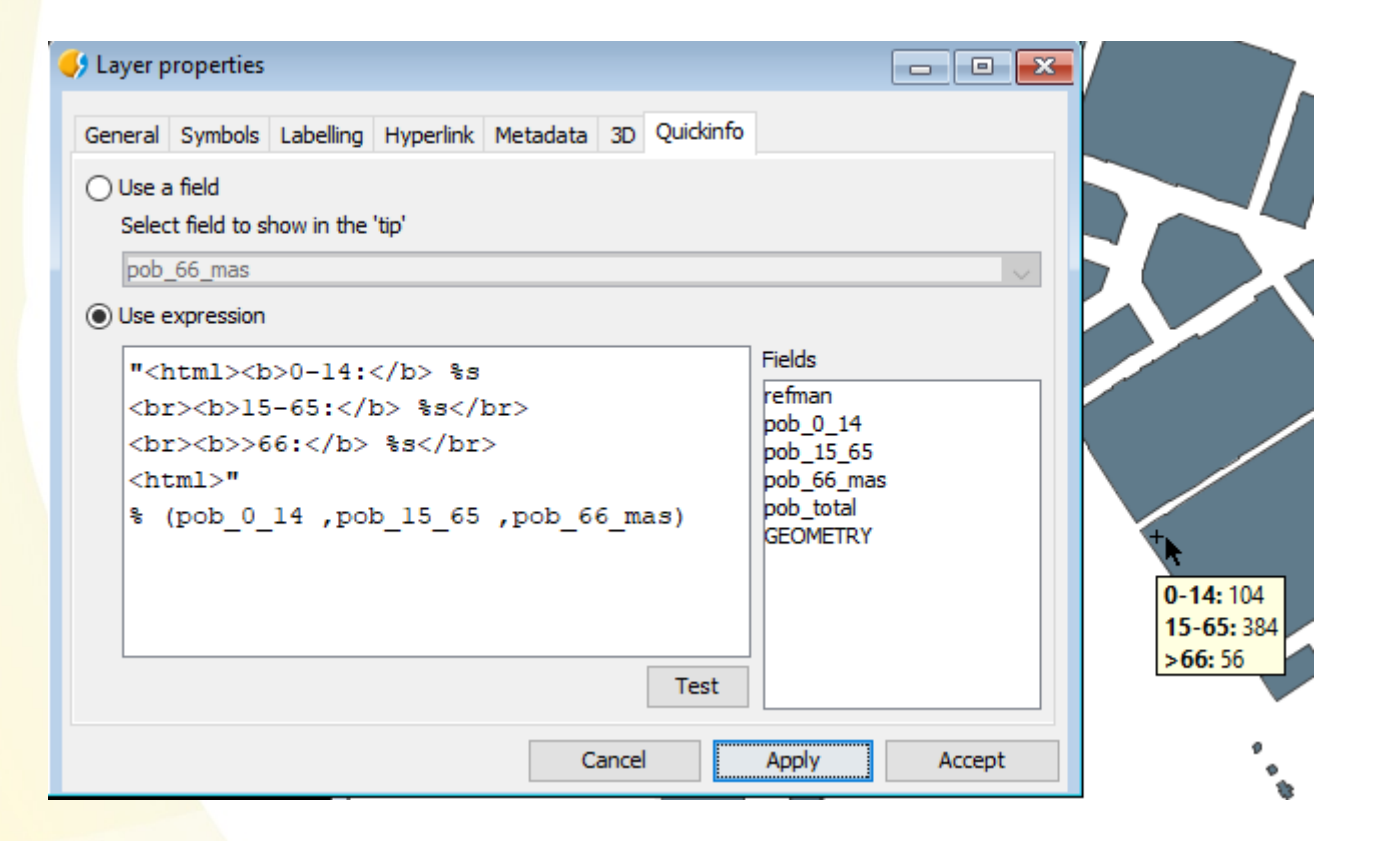

<https://blog.gvsig.org/2017/12/15/towards-gvsig-2-4-quick-info-tool/> <https://github.com/gvSIGAssociation/gvsig-desktop-scripting-quickinfo>

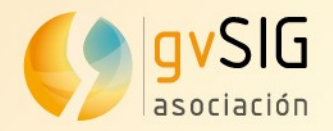

## **Example CSV Wizard**

• Advanced tool for import CSV

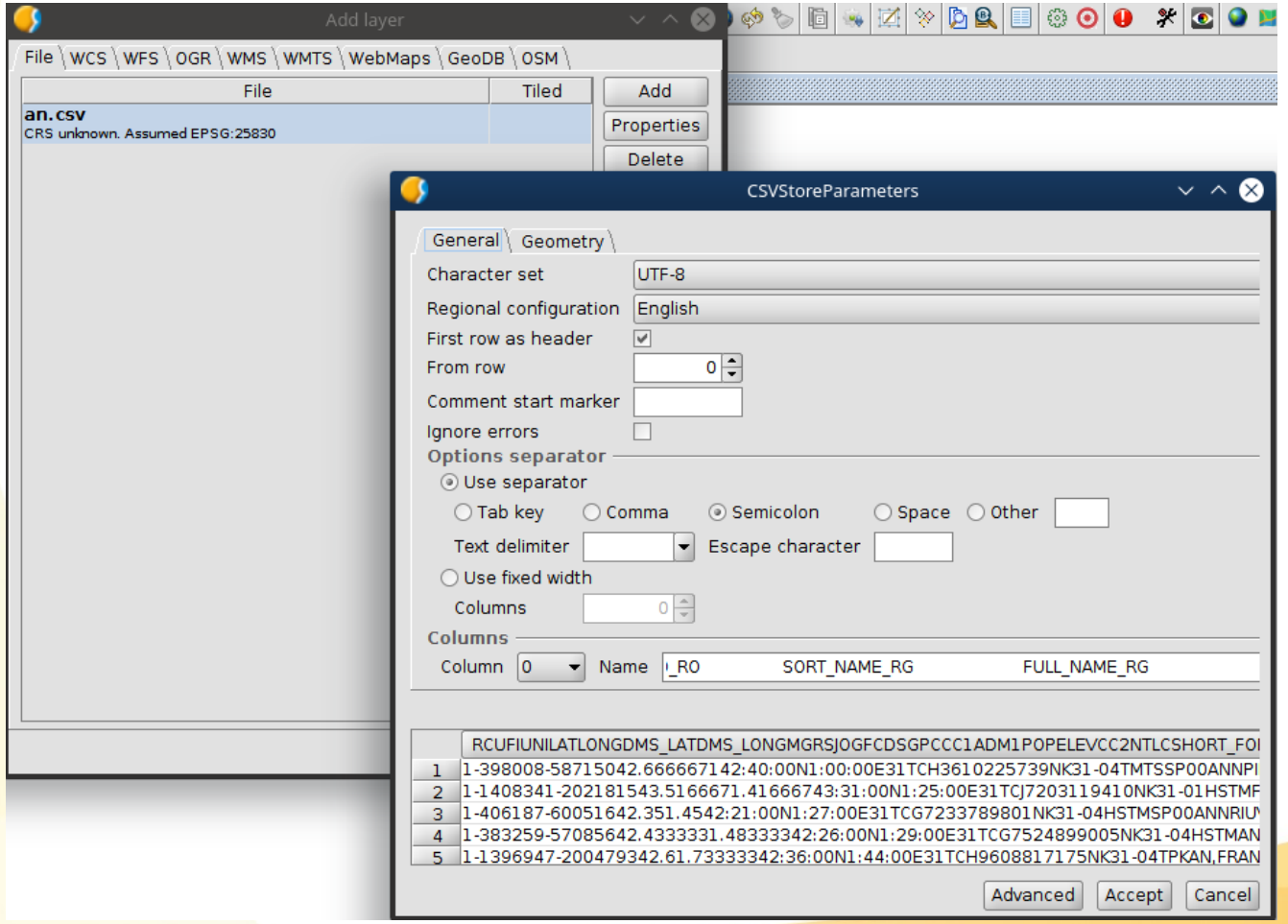

Asociación gvSIG www.gvsig.com

https://github.com/gvSIGAssociation/gvsig-desktop-scripting-CSVWizard

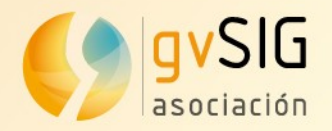

#### **Example Mobile forms**

• Create mobile forms

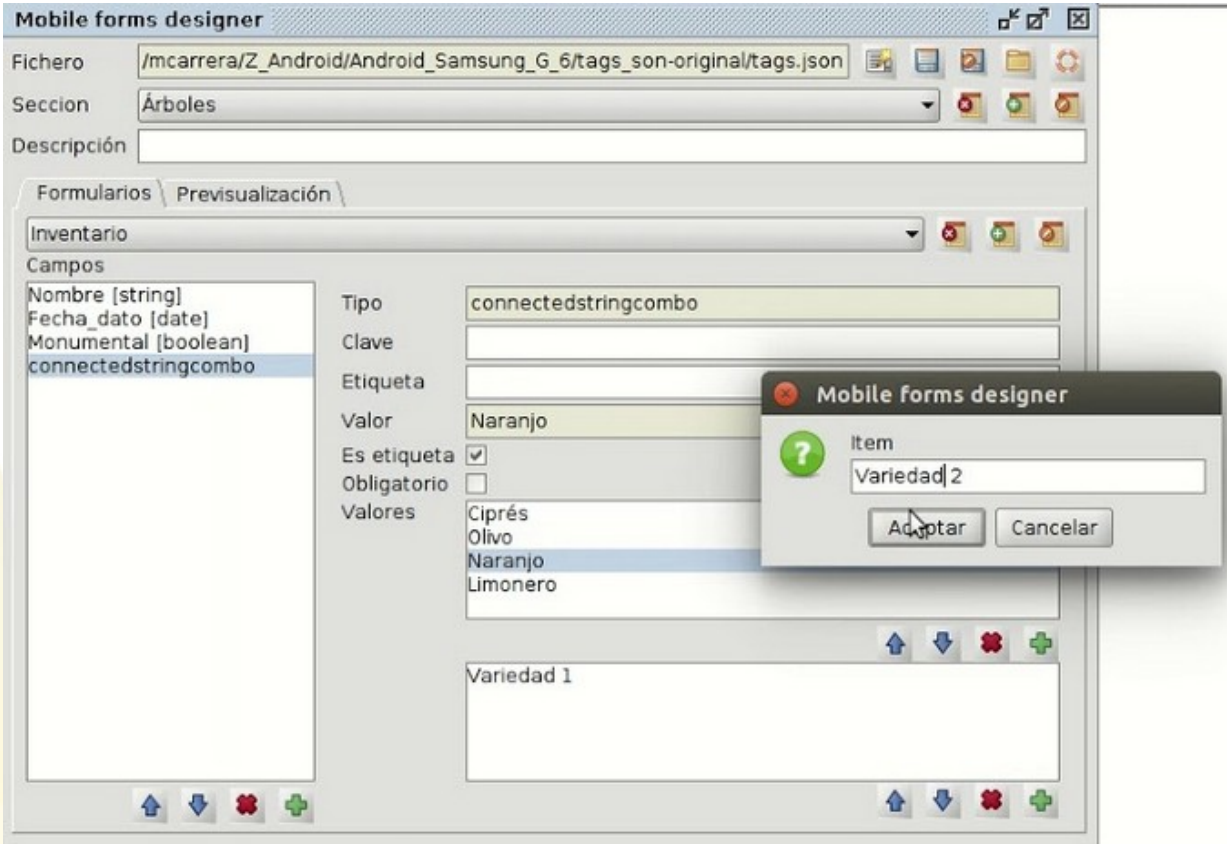

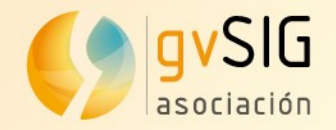

#### **Report by point**

• Generate a point with the info in all the layers in a view

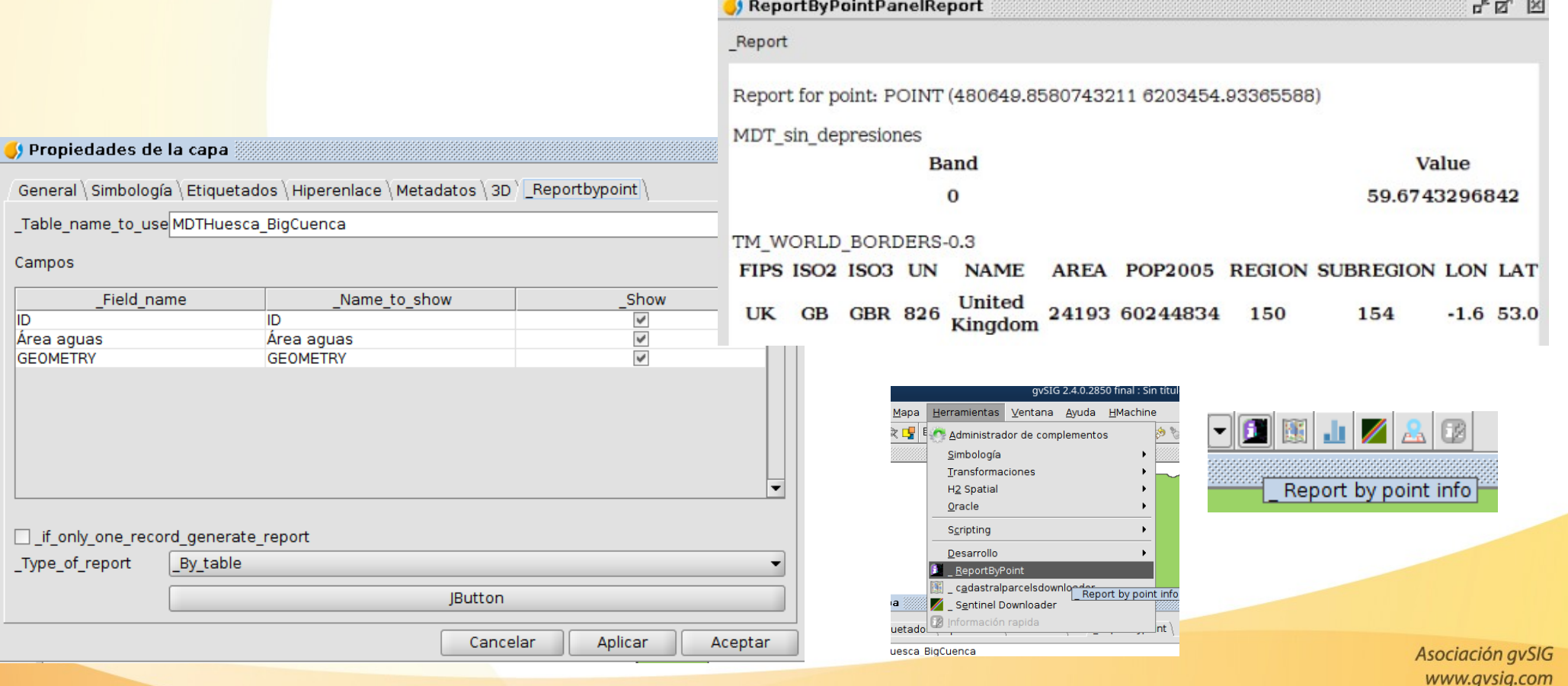

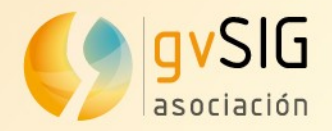

#### **Quick Export Map**

• Create quick map

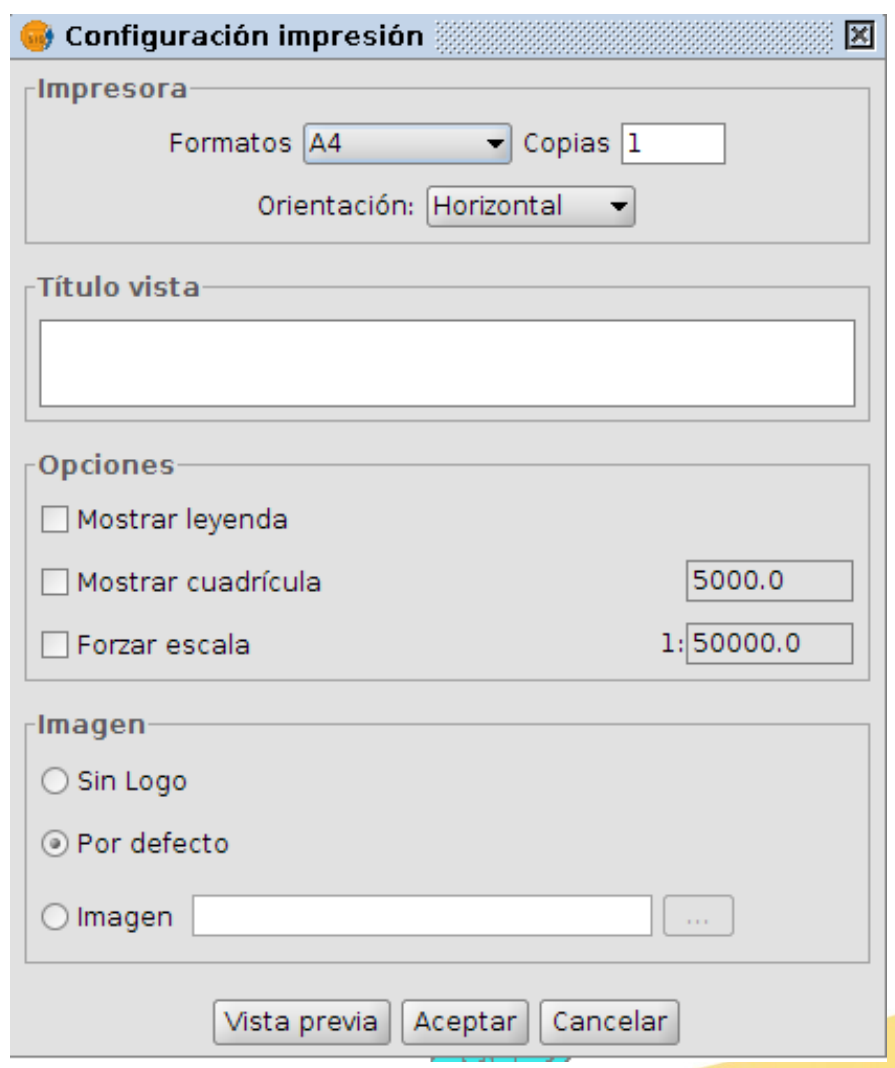

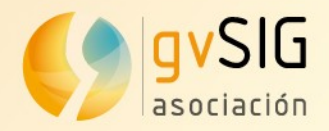

#### **Sentinel Downloader**

• Search and download Sentinel products

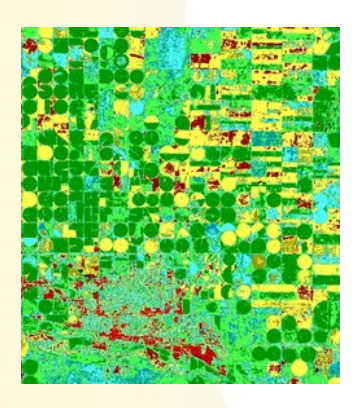

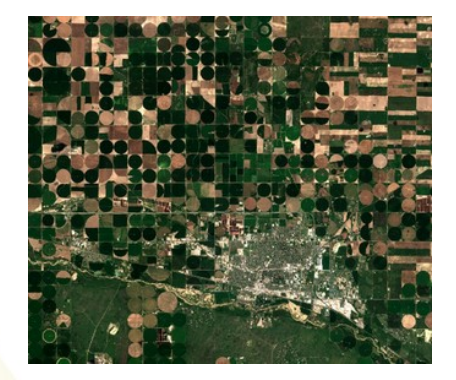

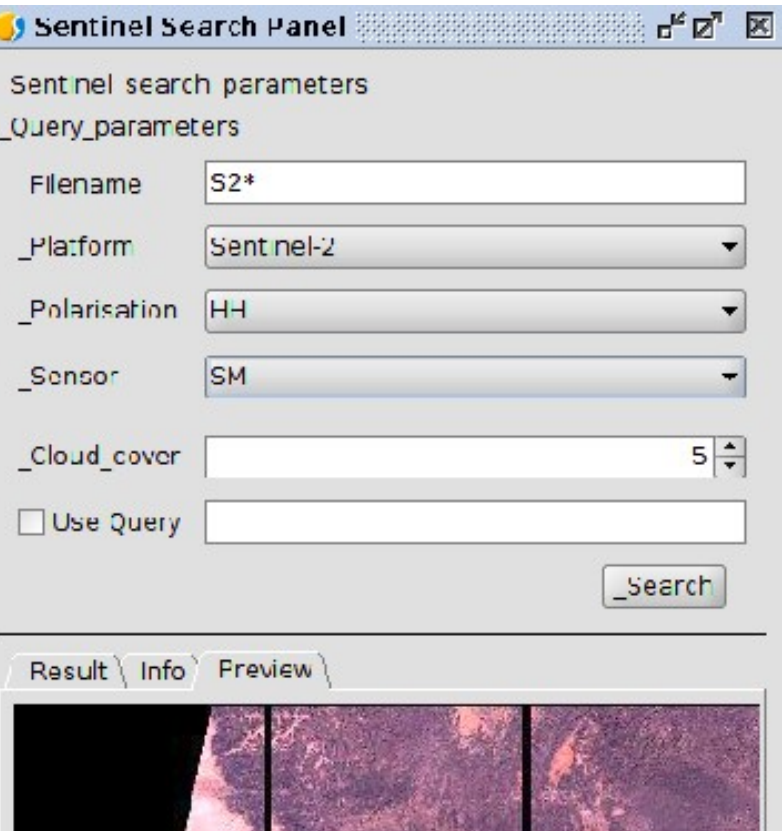

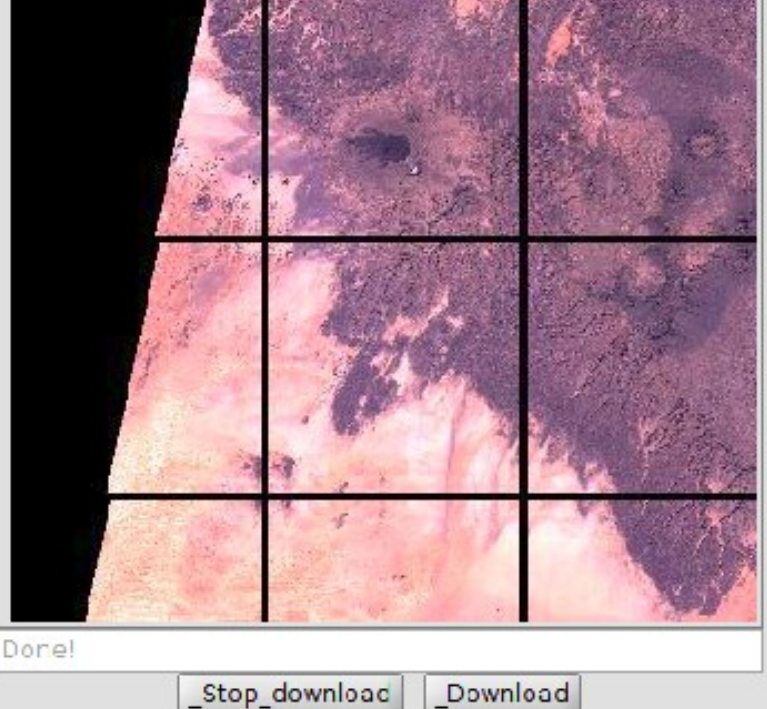

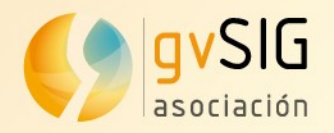

#### **Other type of plugins**

- $\bullet$  GMLCatastro  $\rightarrow$  create new export format file
- $\bullet$  CadastralDownloader  $\rightarrow$  download municipalities
- $\cdot$  Geocoding Online  $\rightarrow$  using python libraries
- SimpleLogin → Basic user system

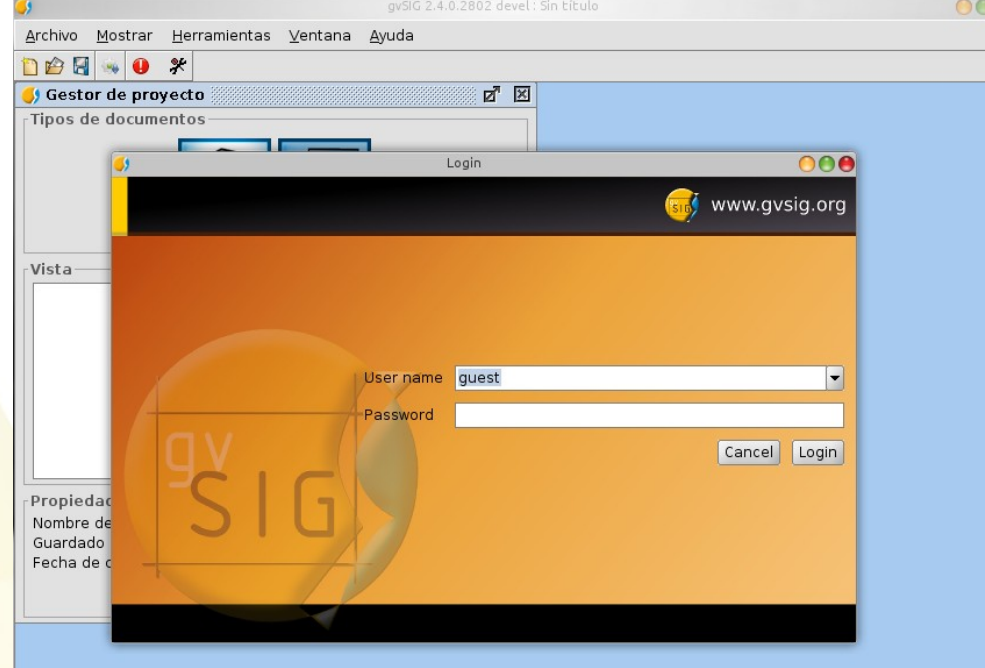

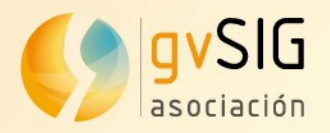

## **+Info Official docs**

- gvsig.com
- blog.gvsig.com
	- Workshops
- Mailing list
- Scripting guide 2.4
- Youtube
	- Gvsig + scripting

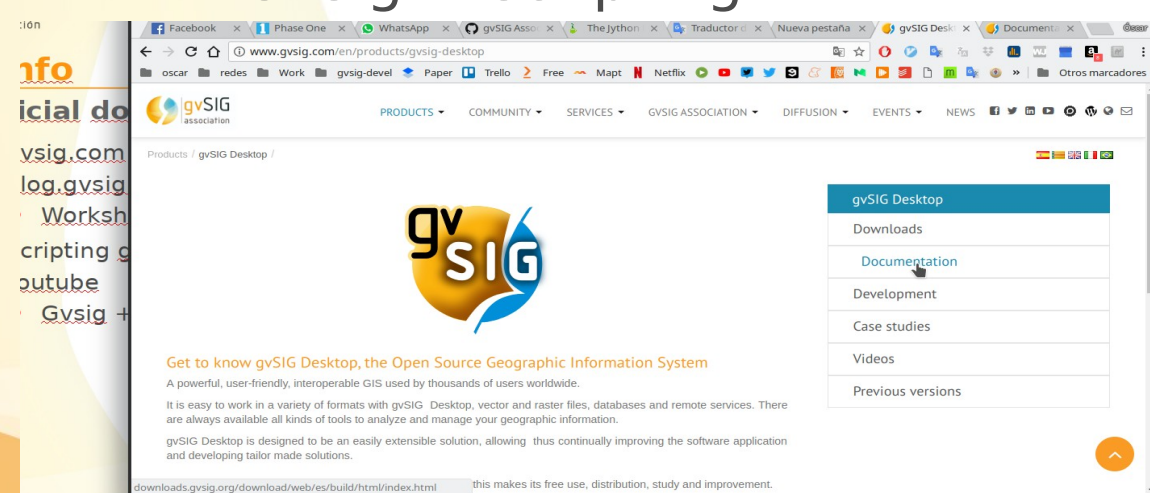

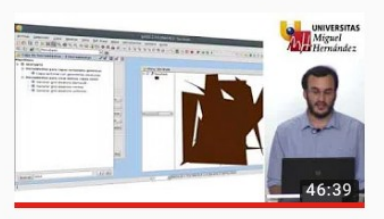

**ALL** 

UNIVERSITA

 $17:10$ 

ChigySIG

#### Seminario de introducción a la scripting (Python) Universidad Miguel Hernández de Elche · 7

Seminario de introducción a la programaci Responsable de scripting 3 ...

#### APRENDE SCRIPTING EN gvSI

Universidad Miquel Hernández de Elche • (

Más vídeos de la colección en los siguient gvSIG EN MEDIA HORA ...

#### $(1950)$ **O** gvSIG infording ones www.gvsig.com

gySIG

www.gvsig.com<br>blog.gvsig.com oaquin Jose del Cen Óscar Martine

#### GEOPROCESAMIENTO DESDE

Universidad Miguel Hernández de Elche ·

Más vídeos de la colección en los siguient SCRIPTING EN qvSIG ...

13as Jornadas Int. gvSIG: Talle

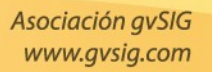

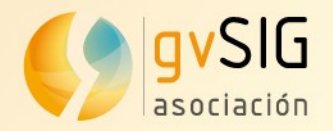

# **+Info**

#### **Code**

• Source code

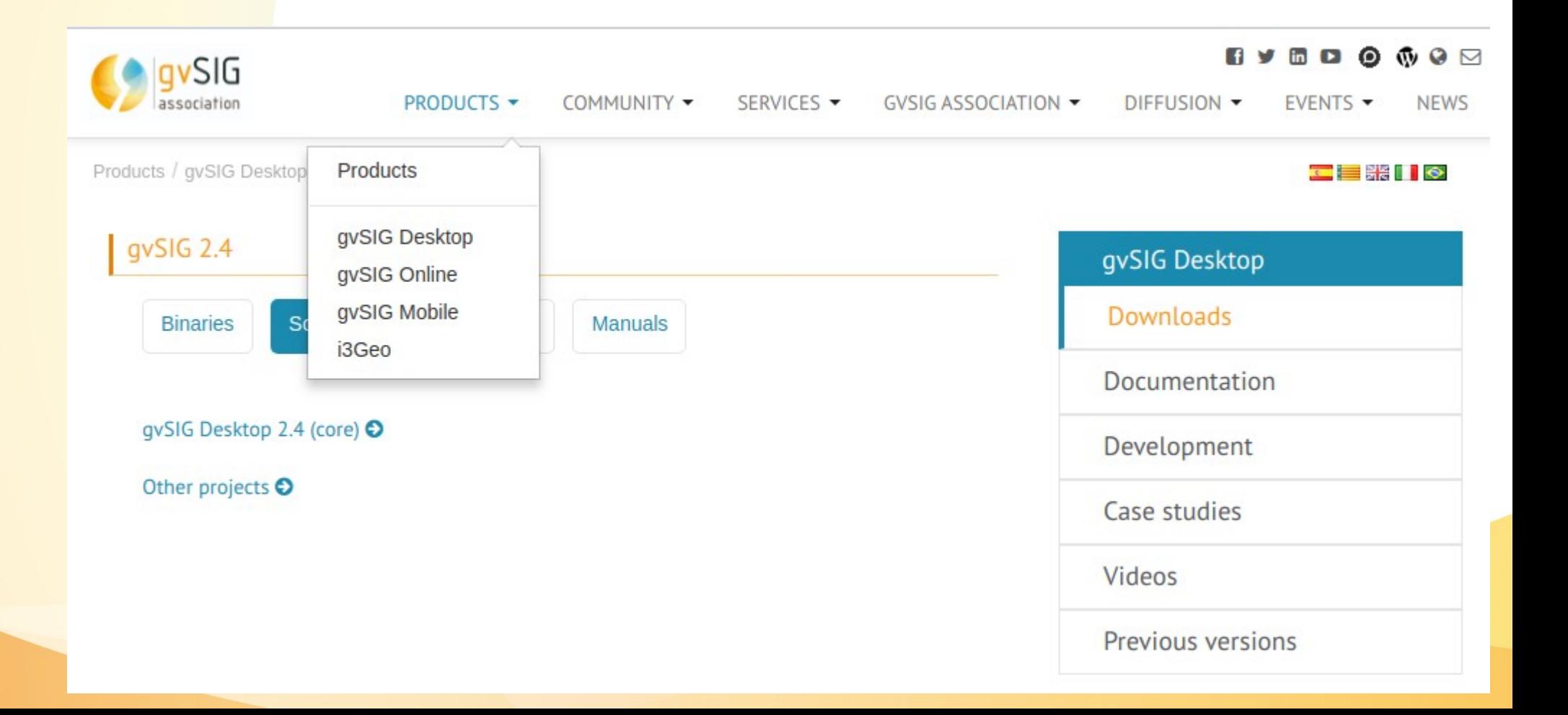

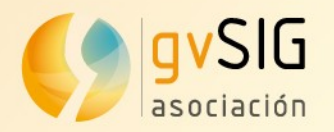

#### **+Info Code**

#### • Github https://github.com/gvSIGAssociation

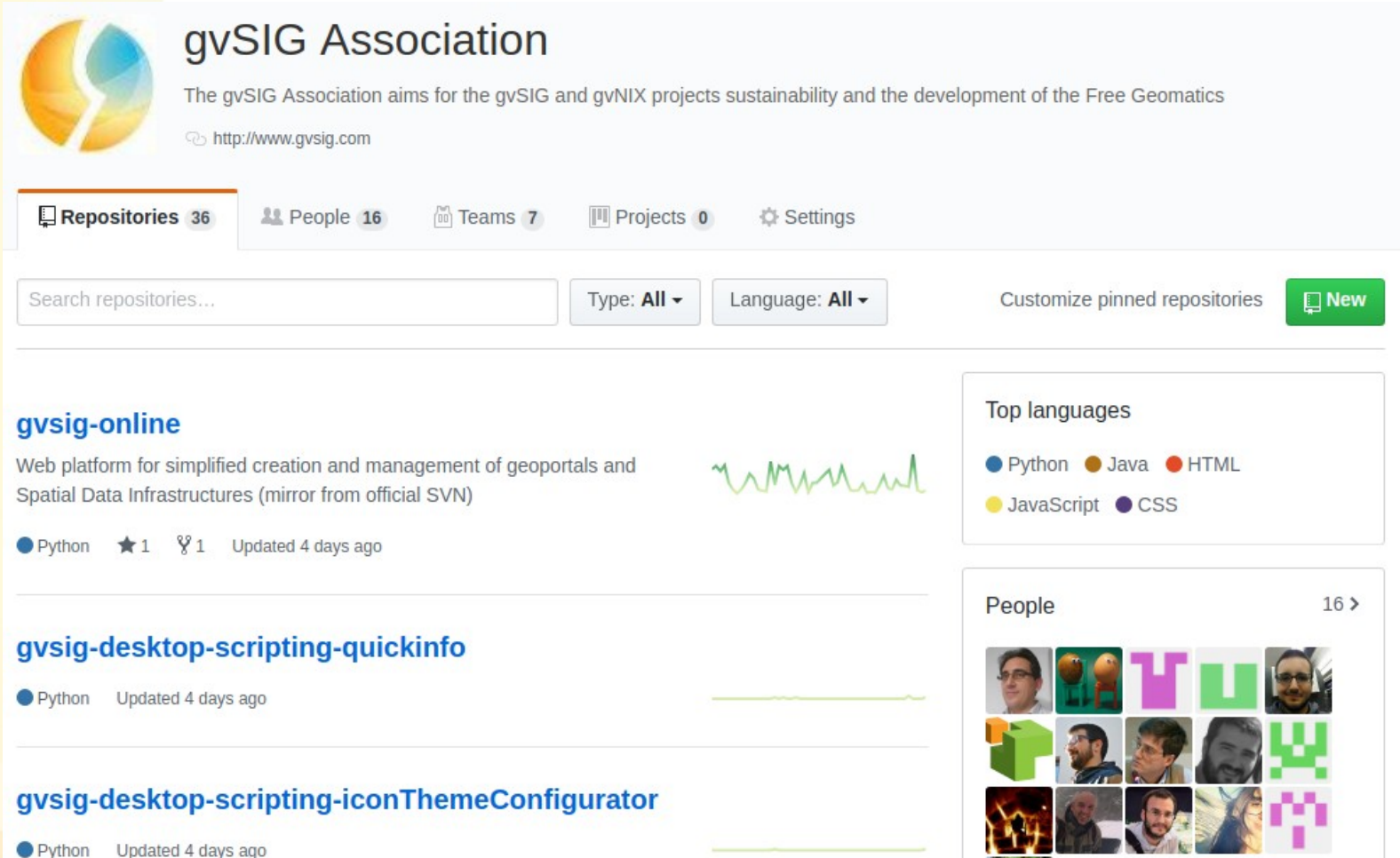

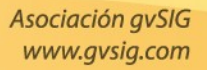

## **omartinez@gvsig.com**

## @masquesig / masquesig.com

## Óscar Martínez

# ¡Thanks!

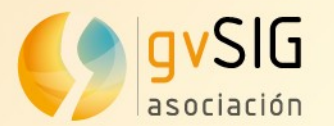